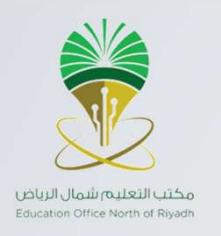

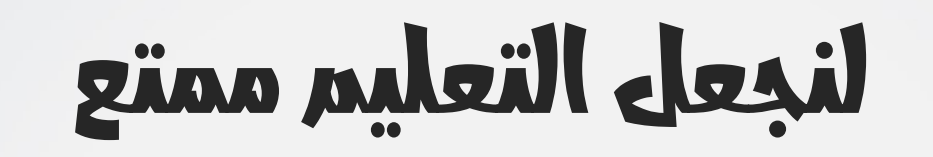

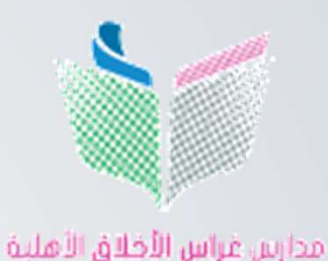

Gheras Alakhlag Private Schools

إعداد و تنفيذ : أ. رزان فالد محسنة

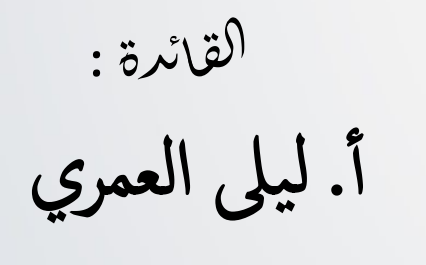

مشرفة للاوة : أ . ريم الشهري المشرفةالتربوية: أ. هيا الوهيبي

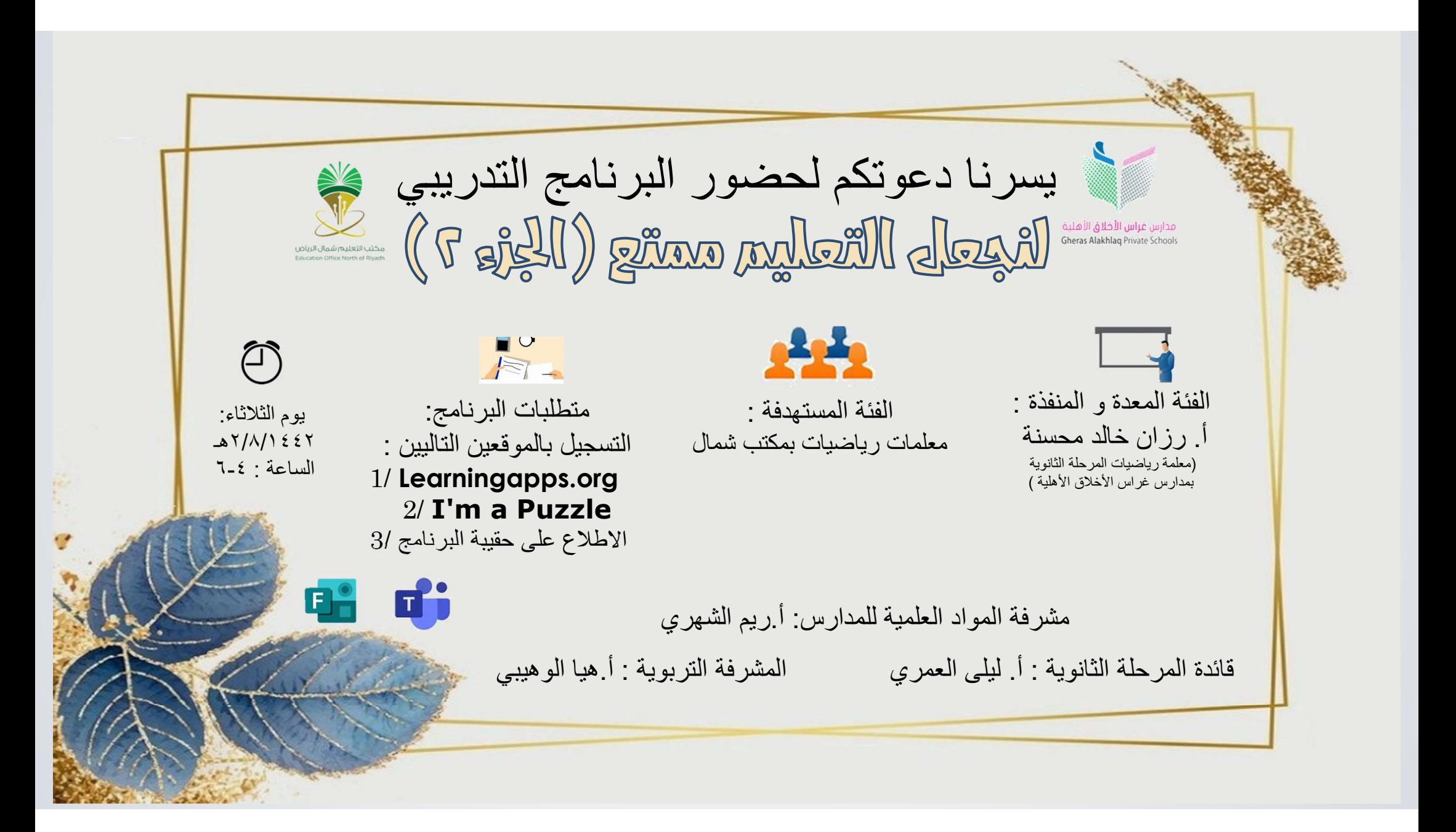

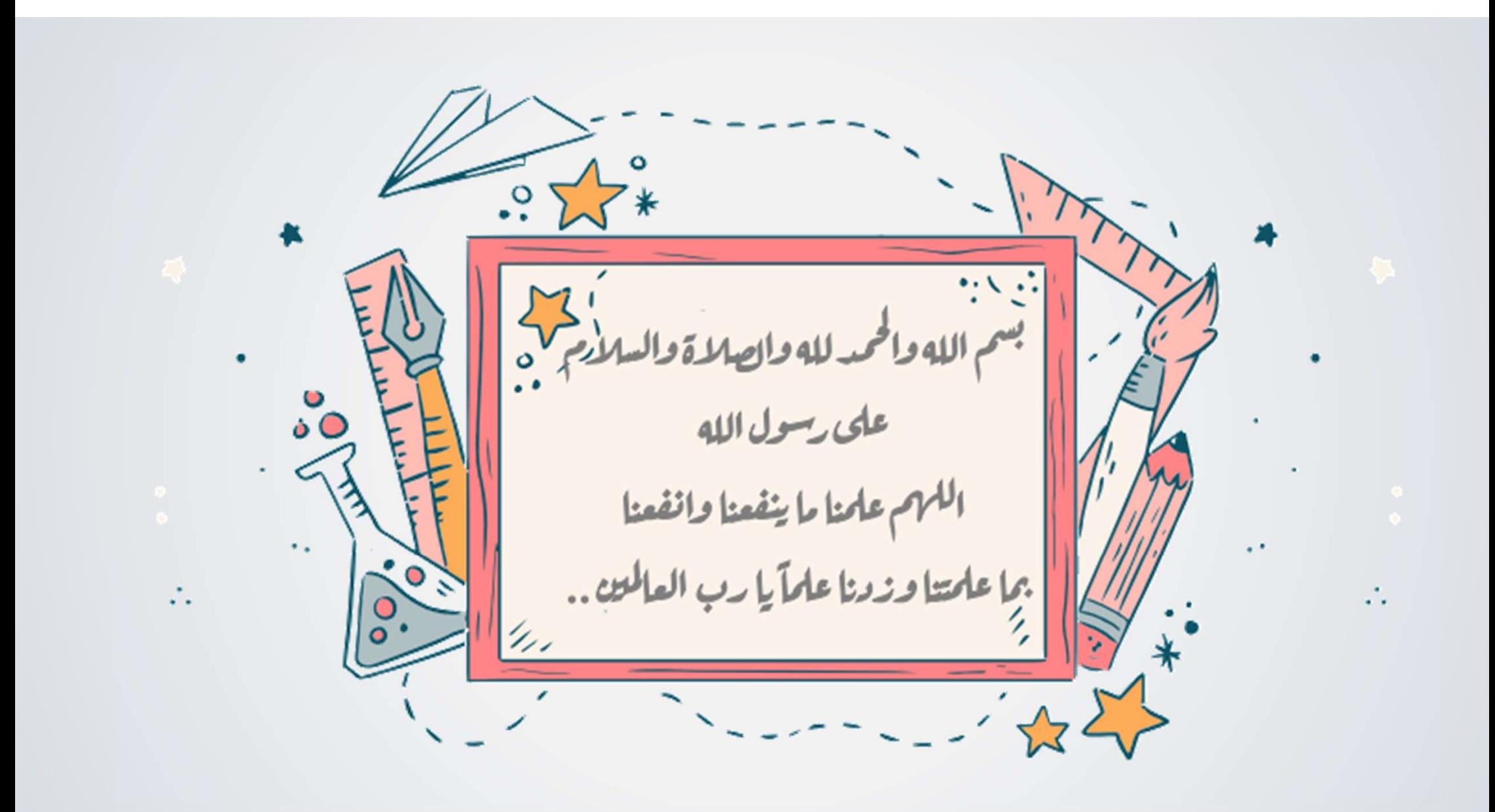

تعريف بالمعدة و المنفذة :

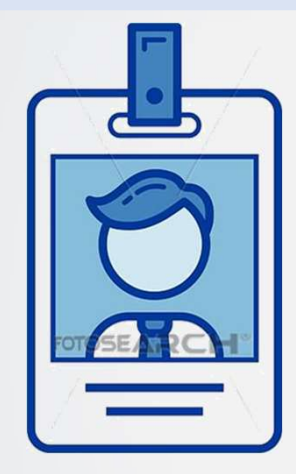

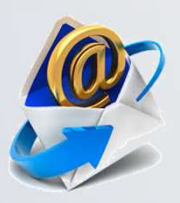

rmuhsenah@gheras.sch.sa

frid11frid@gmail.com

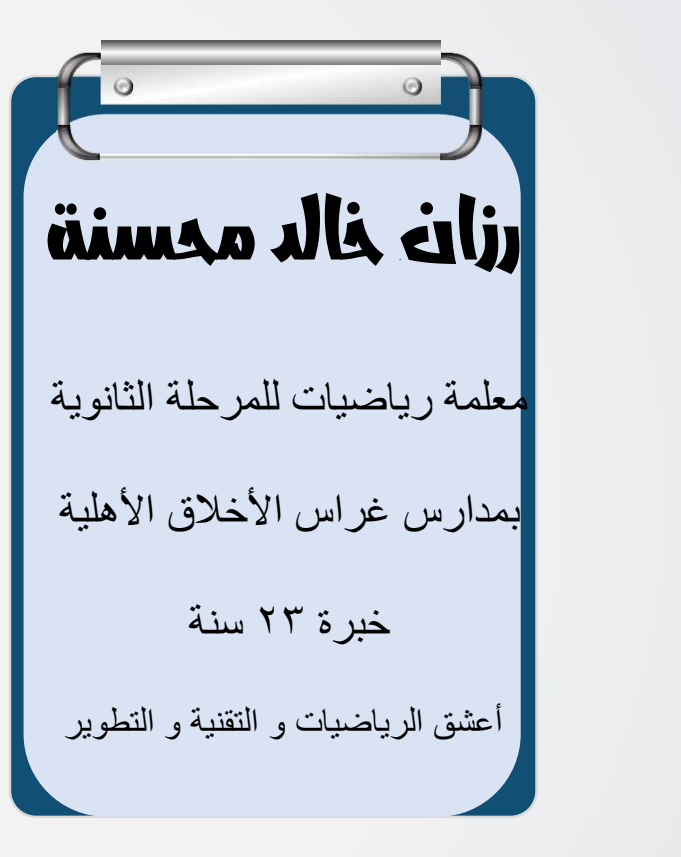

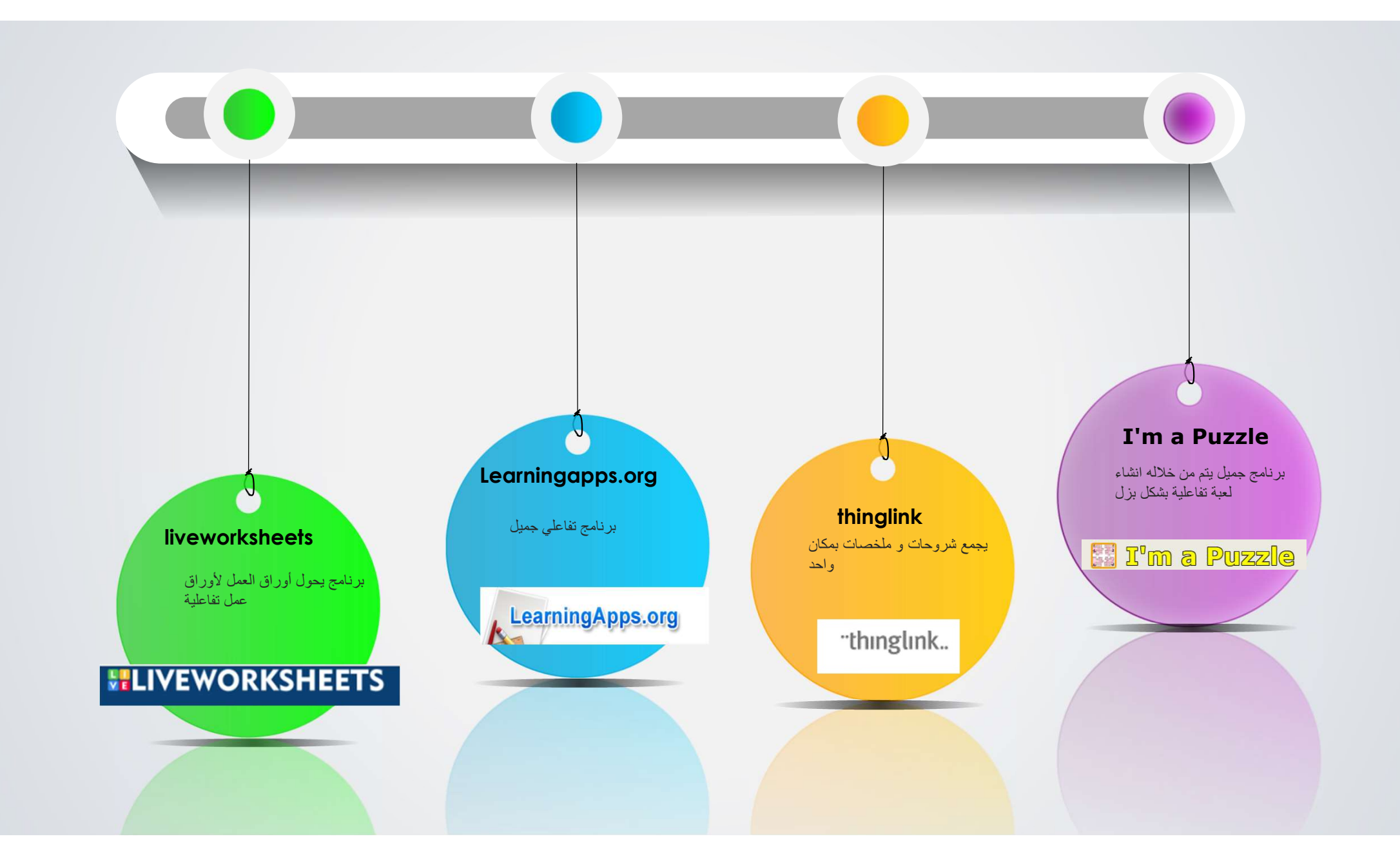

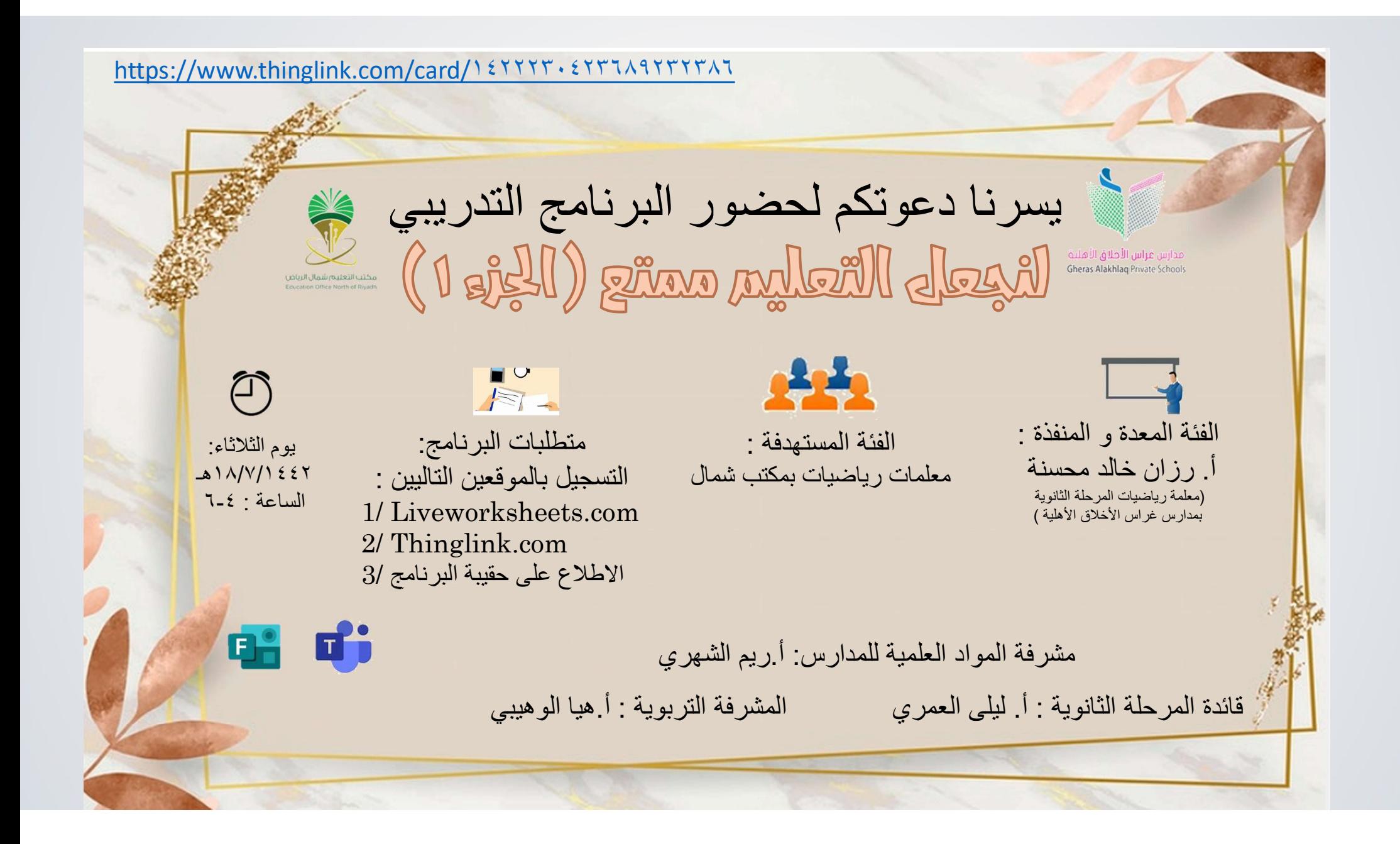

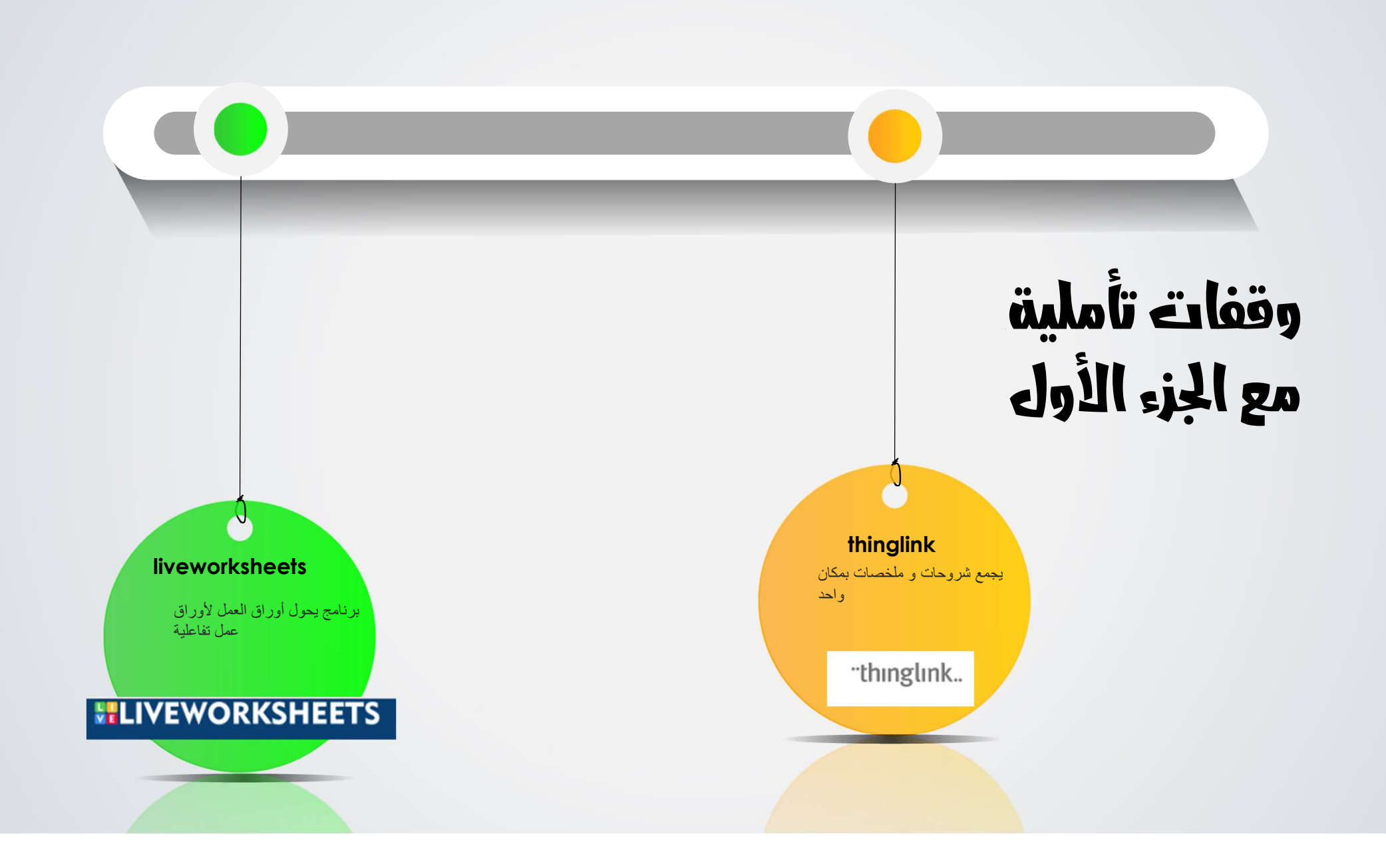

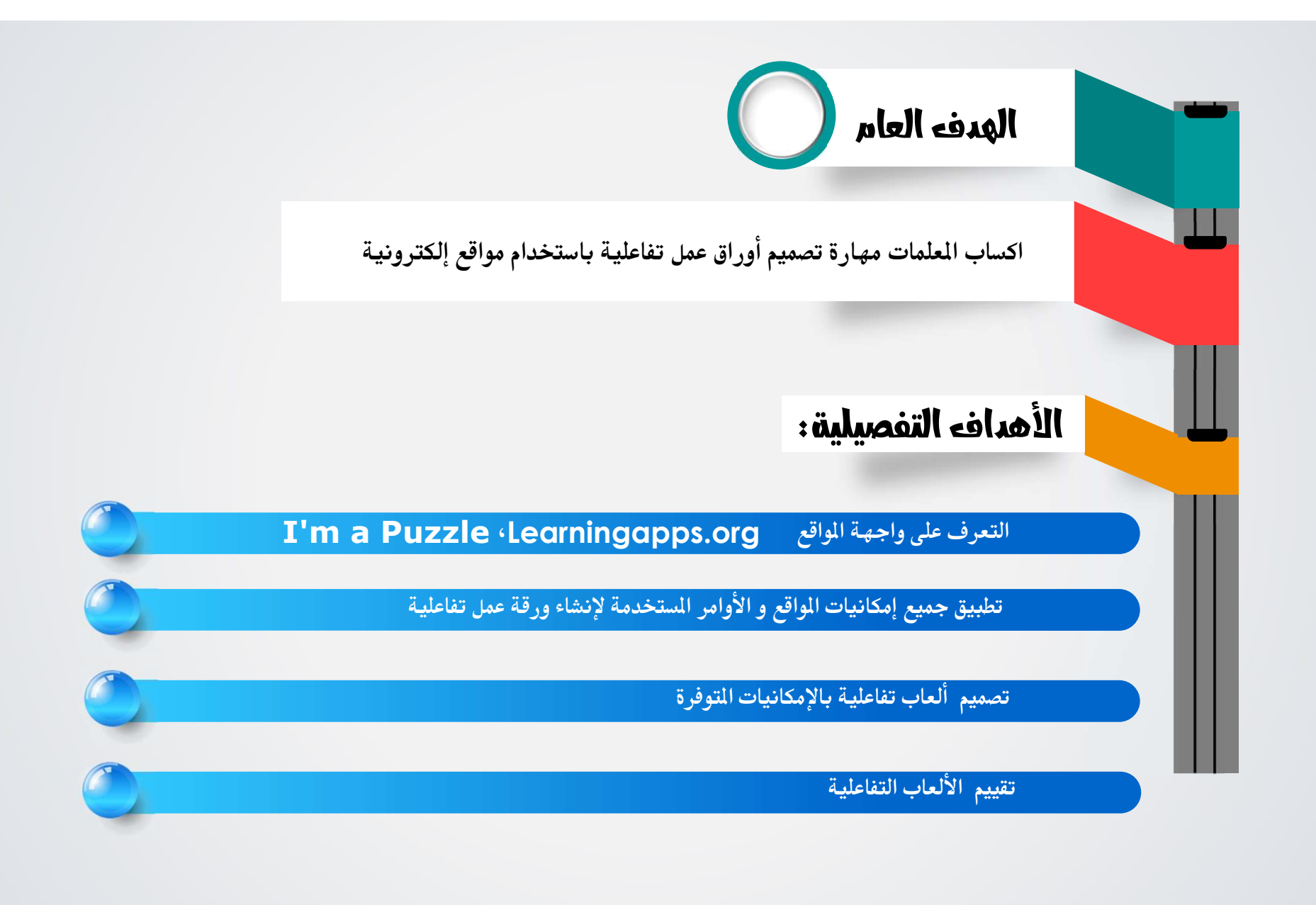

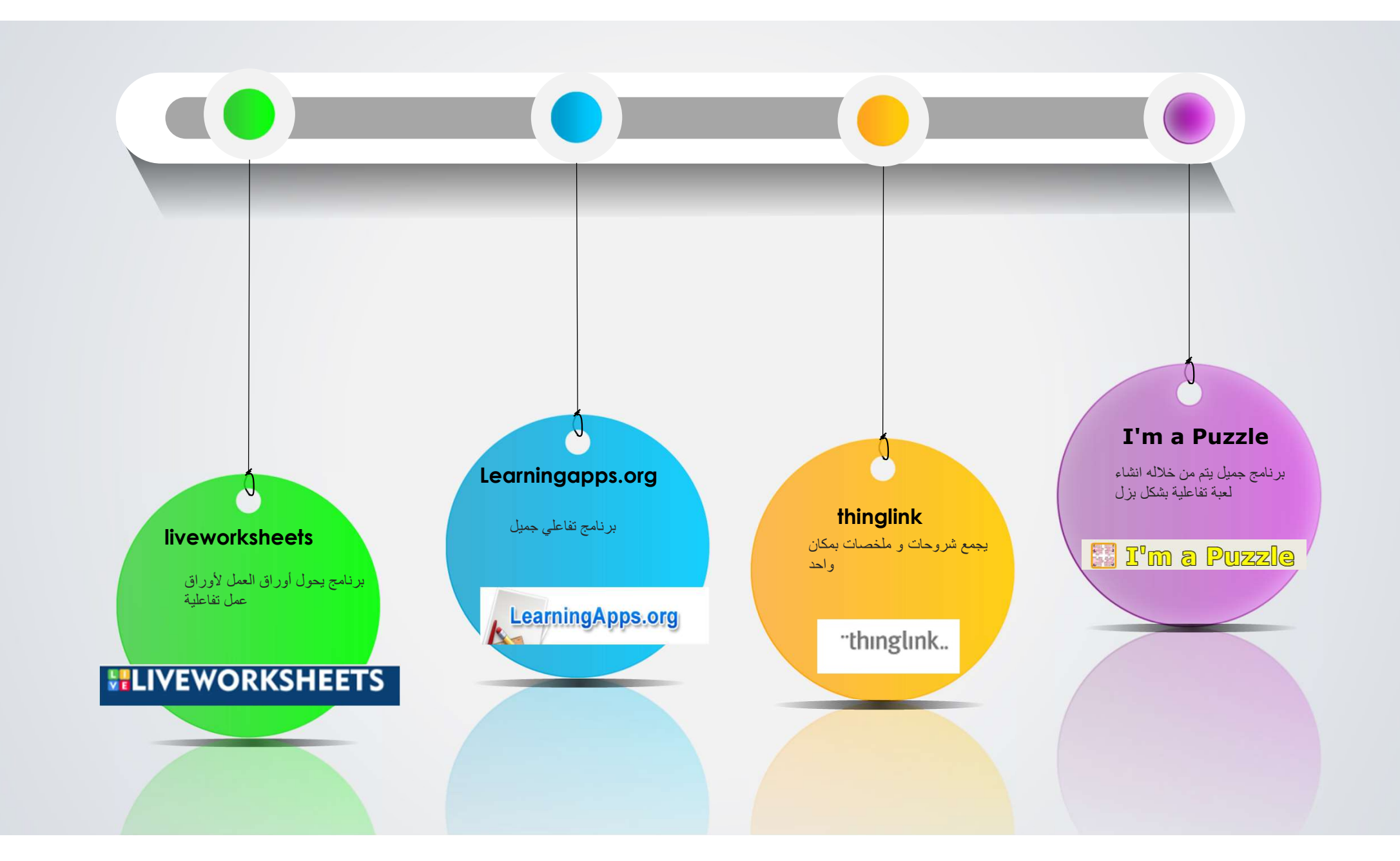

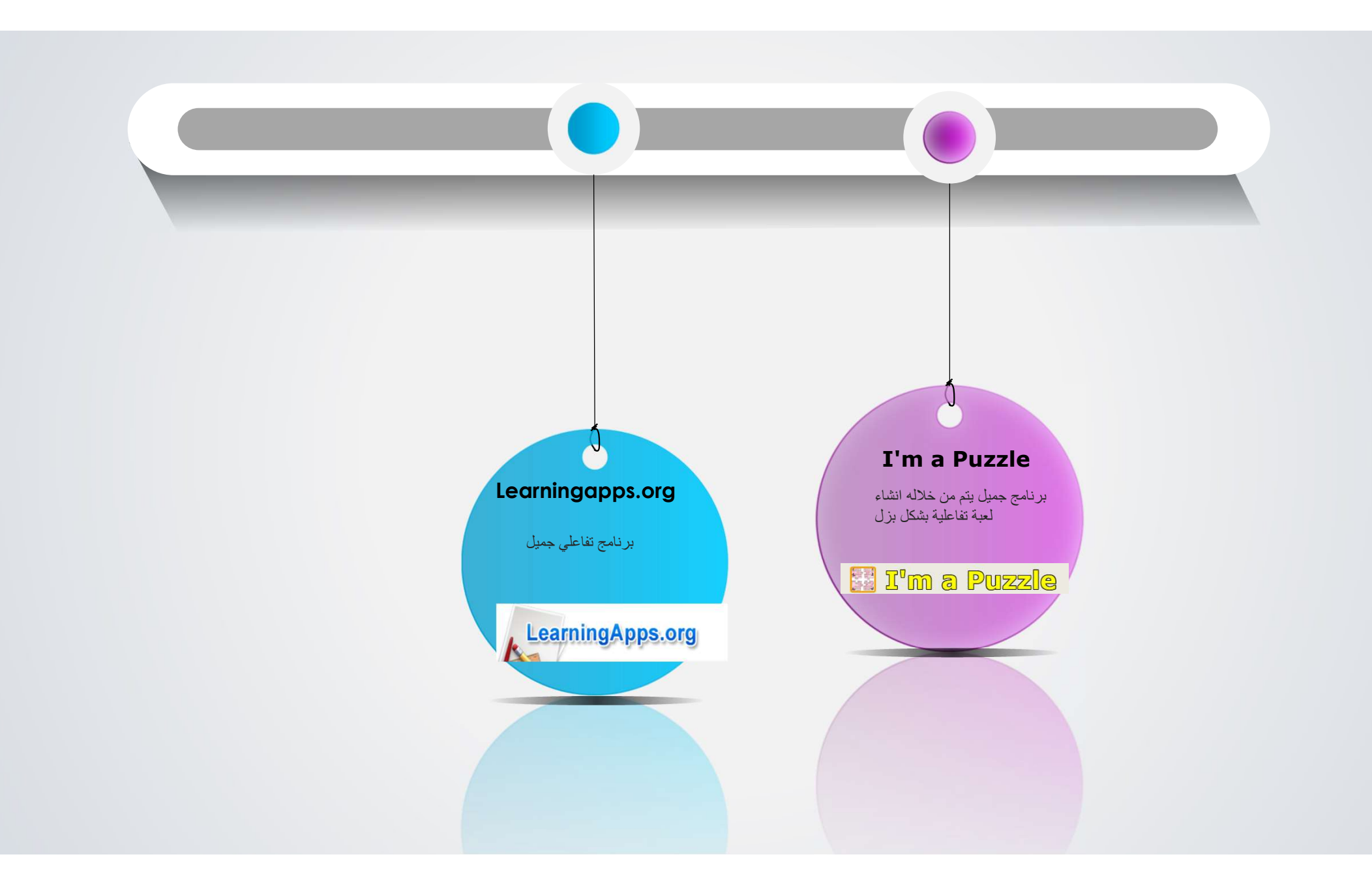

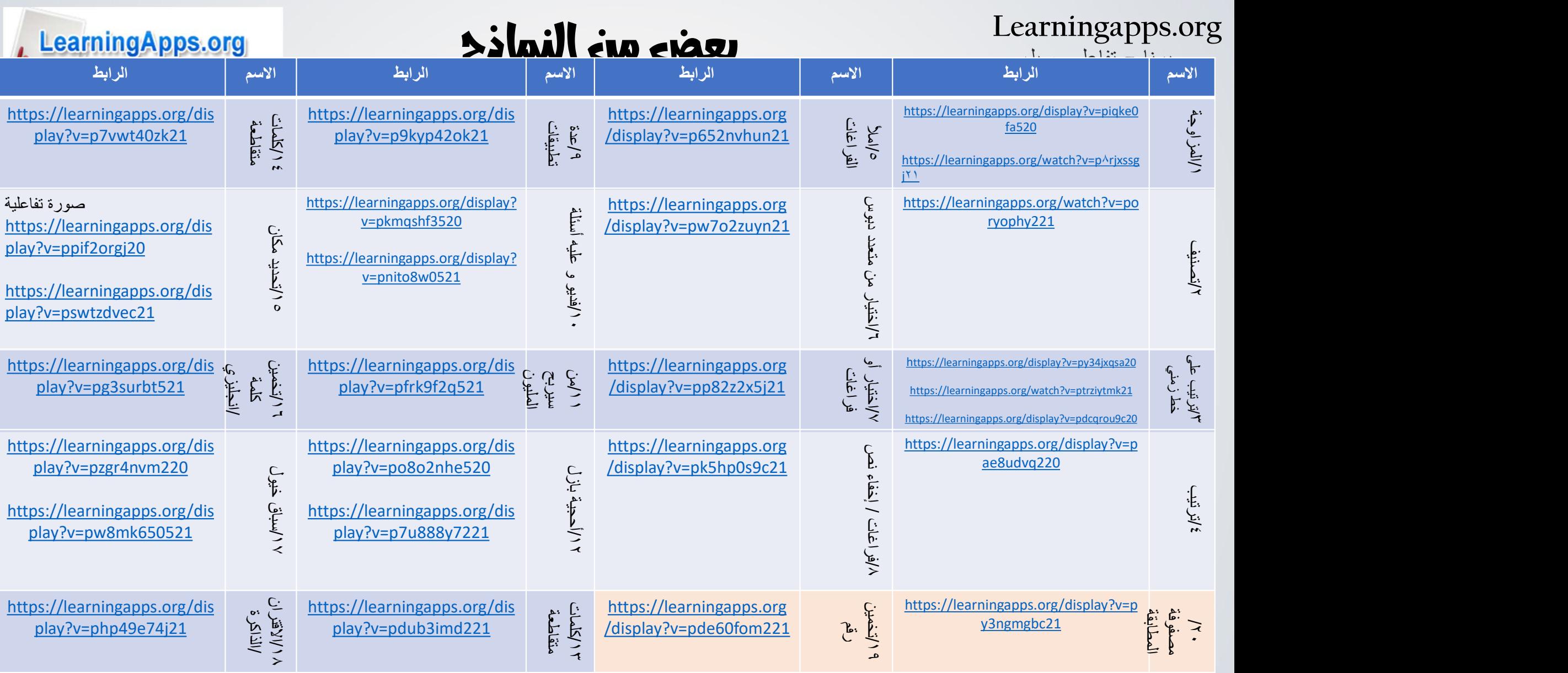

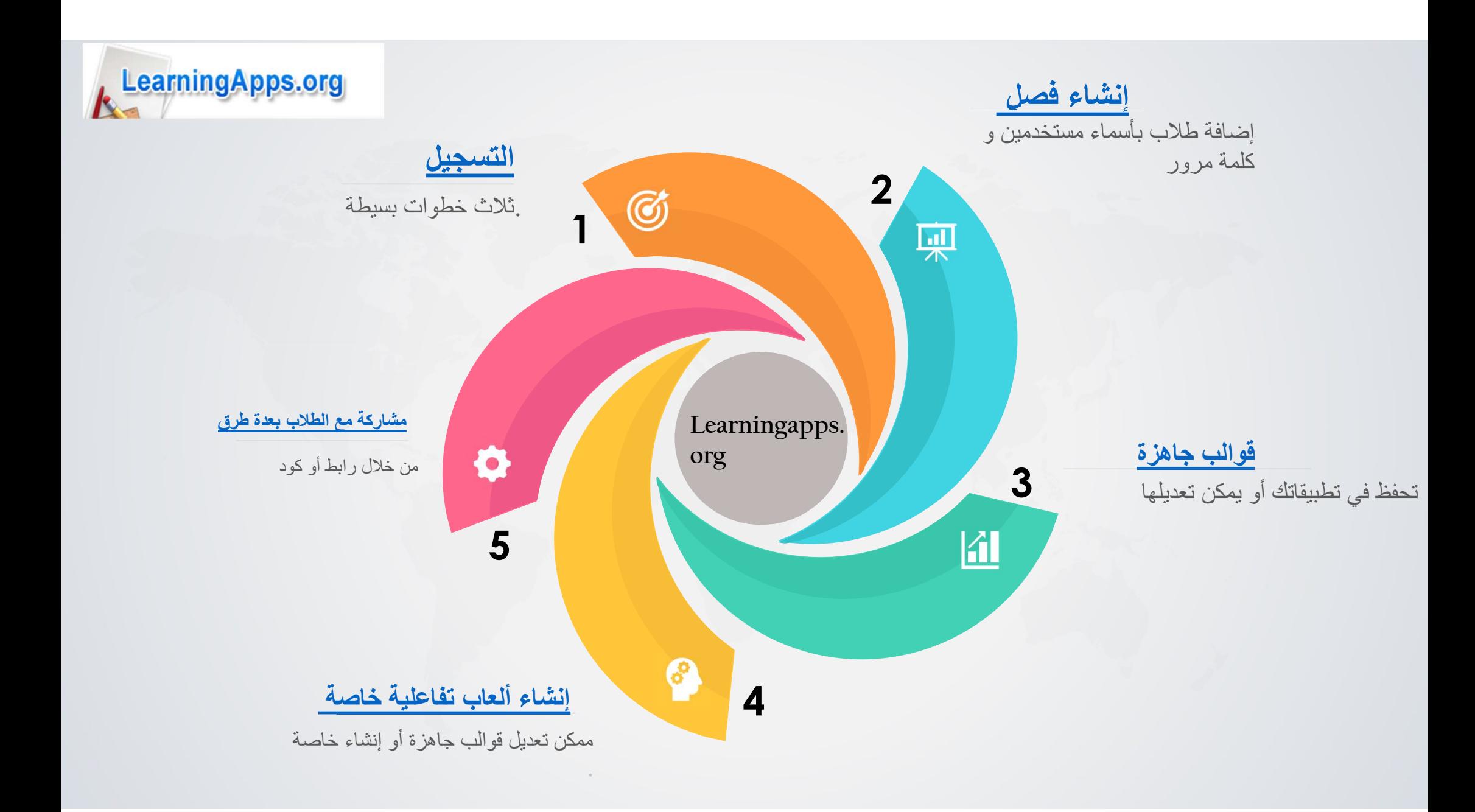

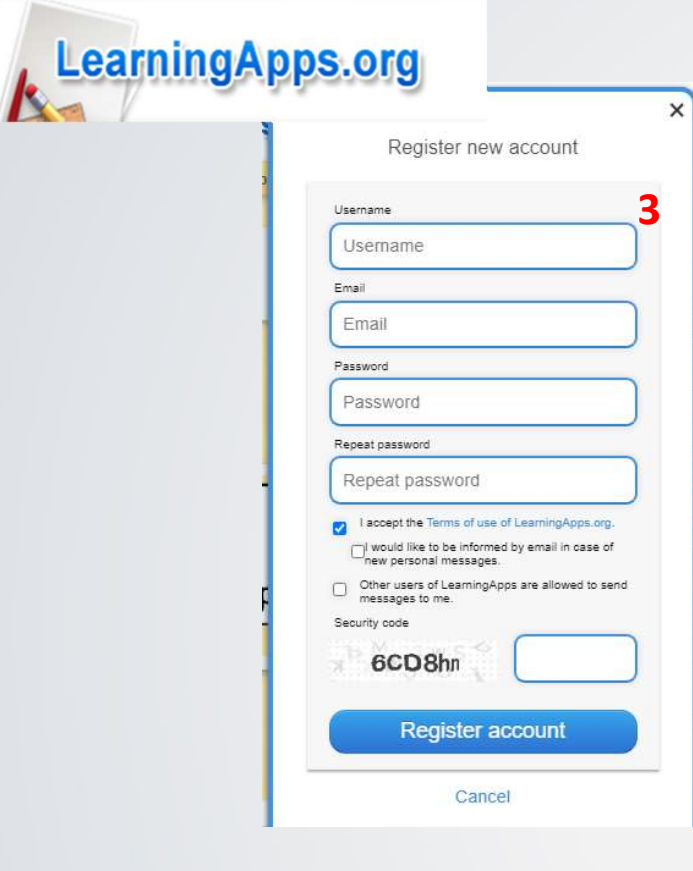

4 نفعل من الرسالة المرسلة للإيميل

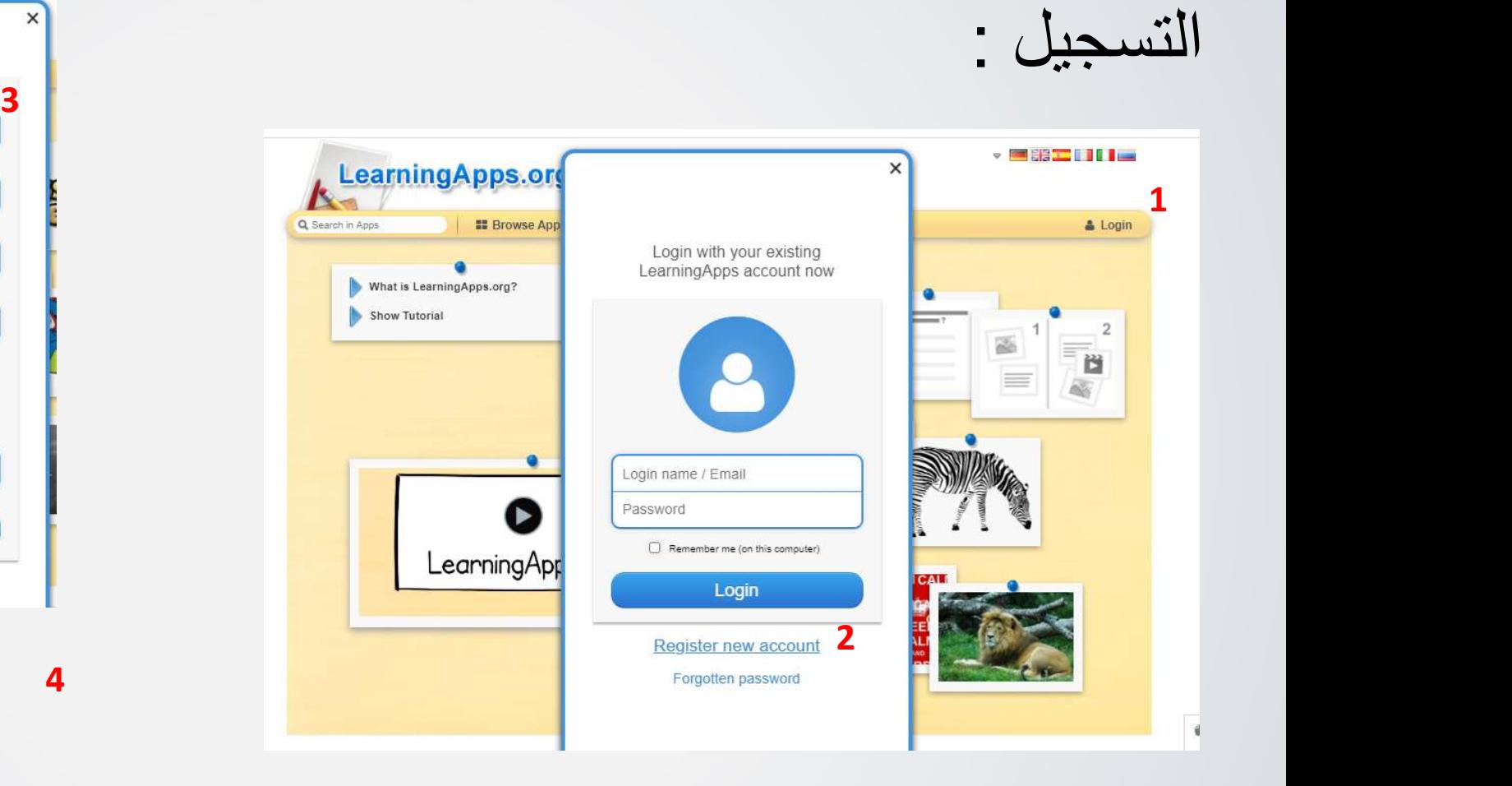

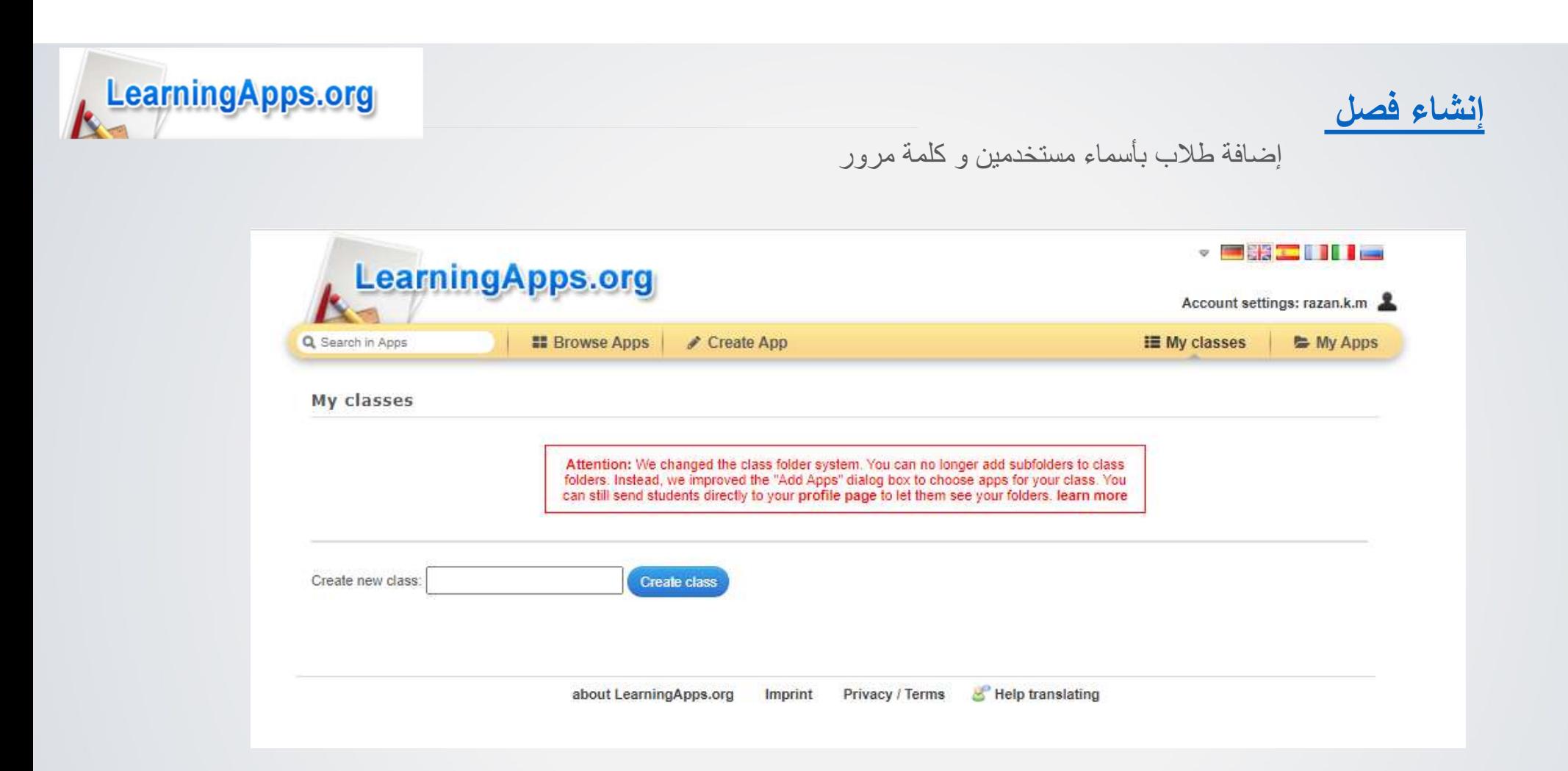

قو المب جاهزة وبتم اختيار اللغة و بعدها السن المرادة و القسم المراد من القائمة الموجودة

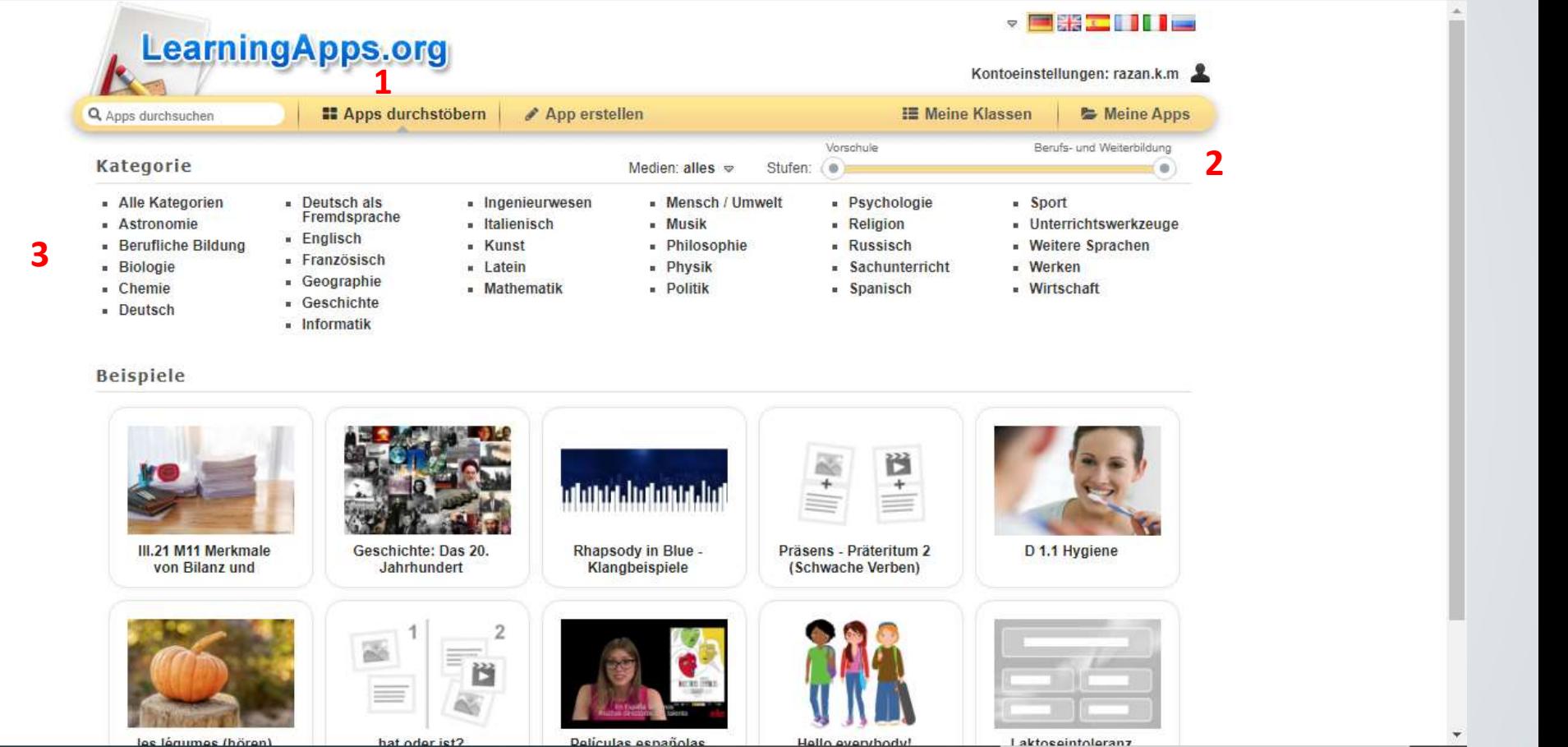

LearningApps.org

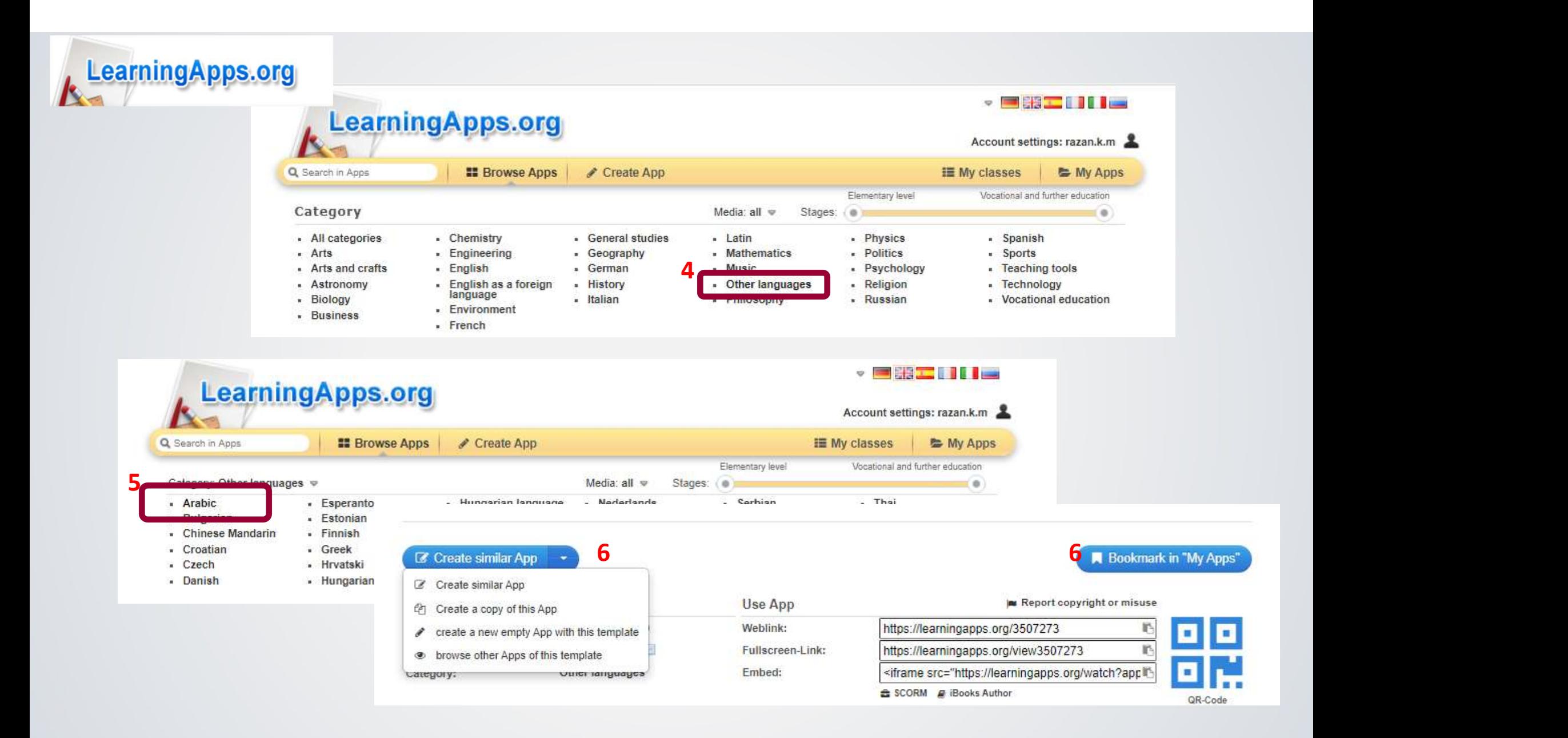

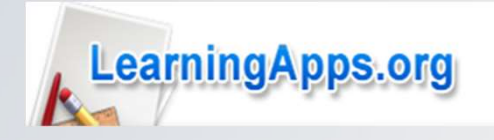

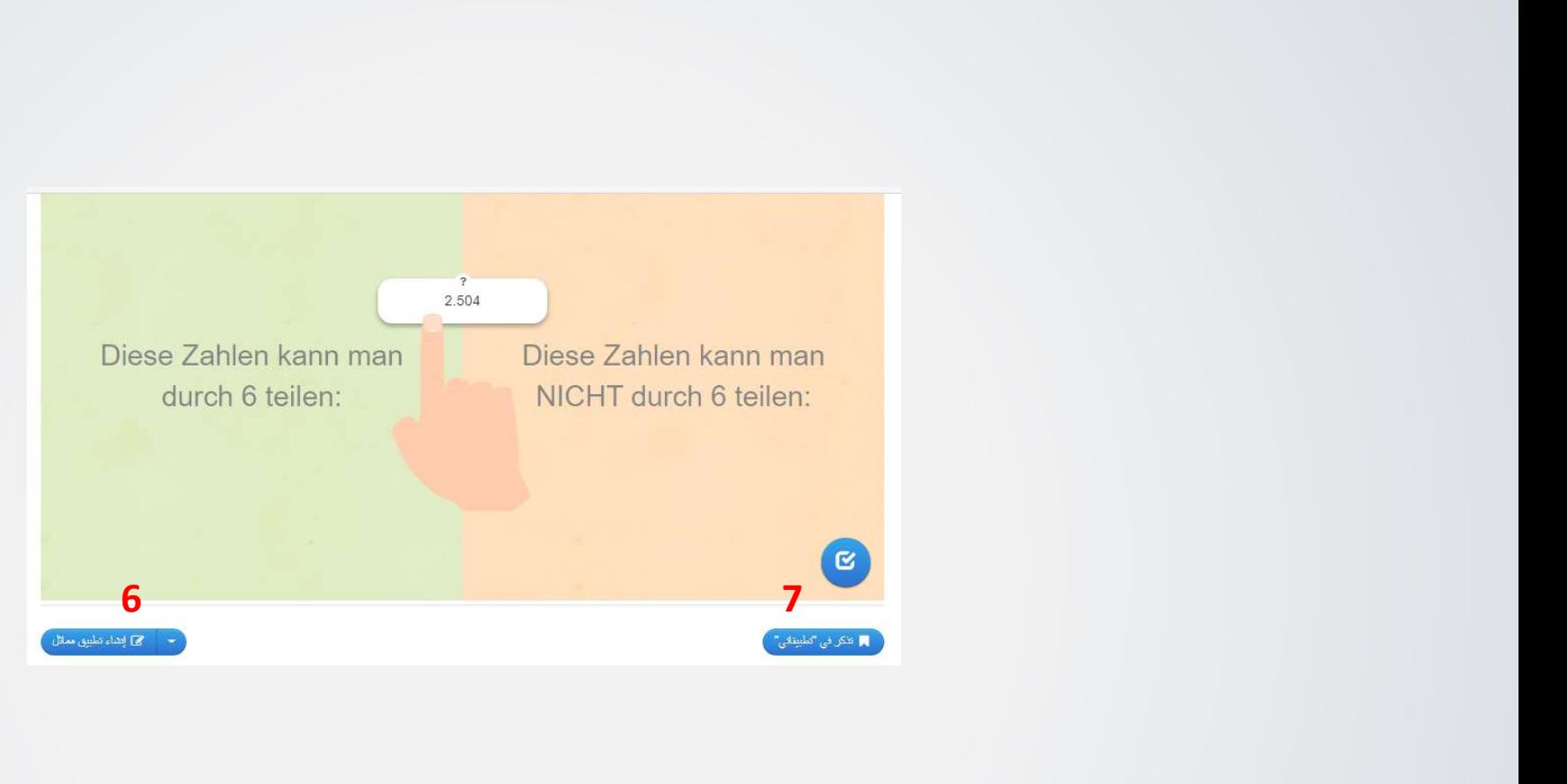

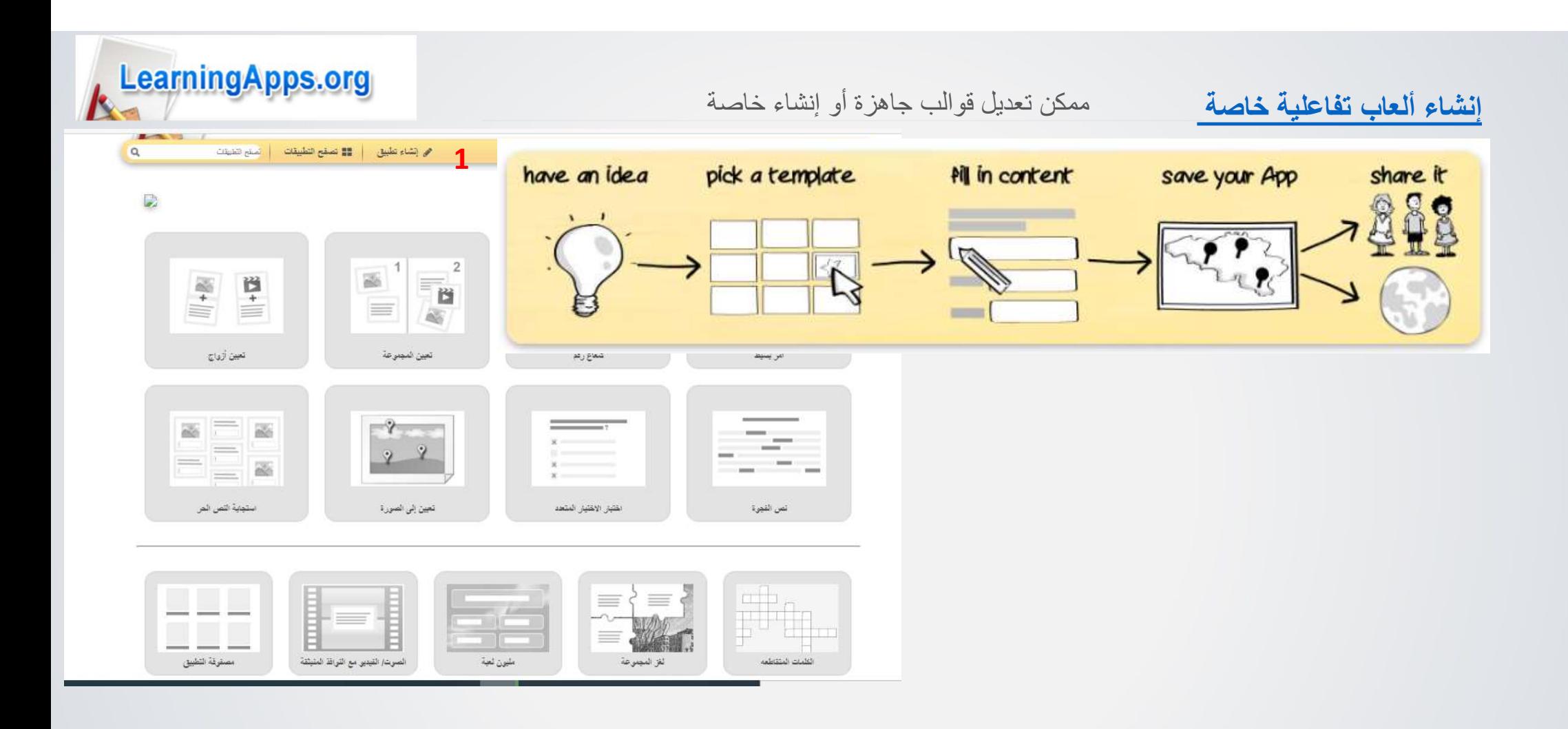

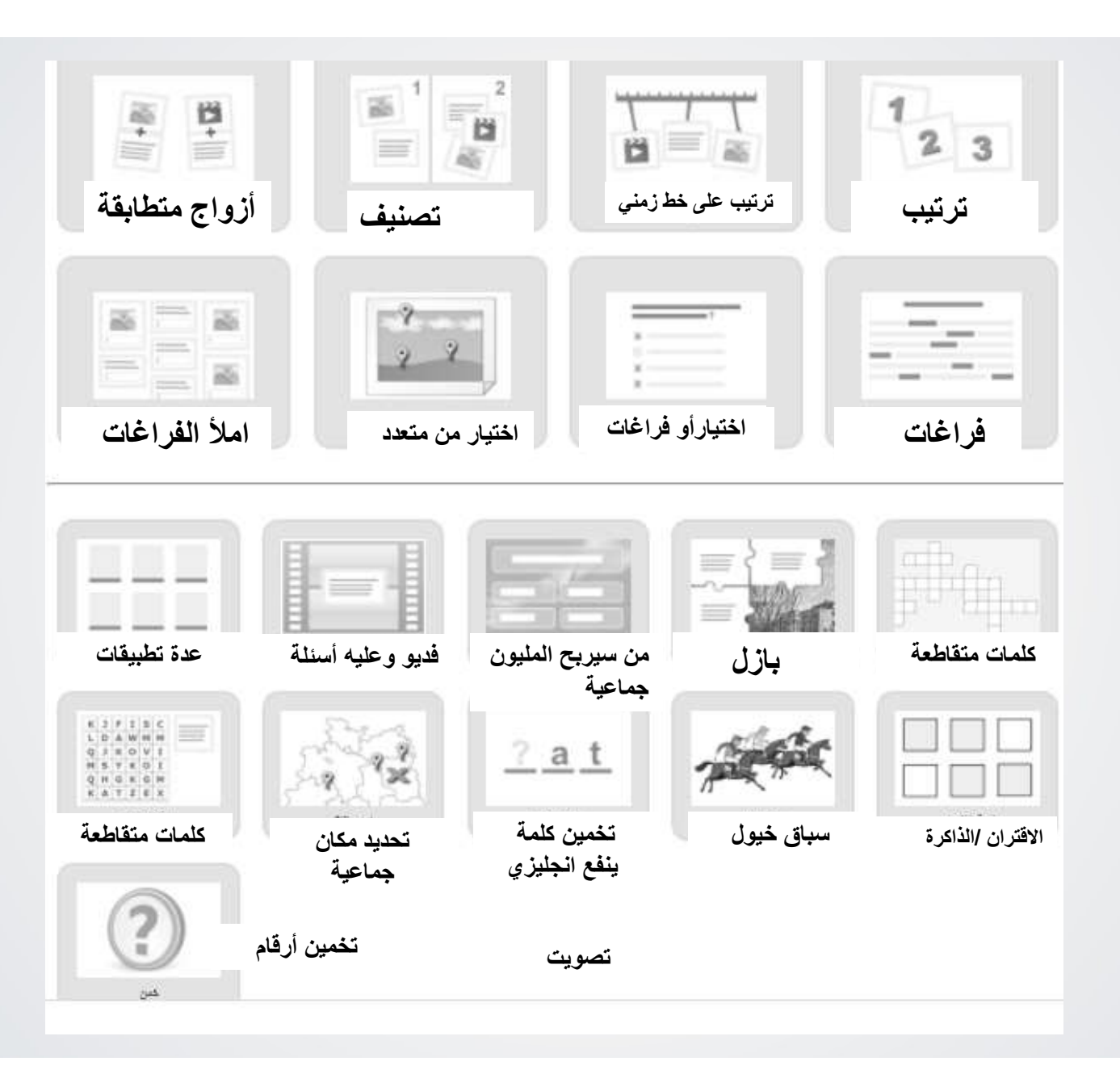

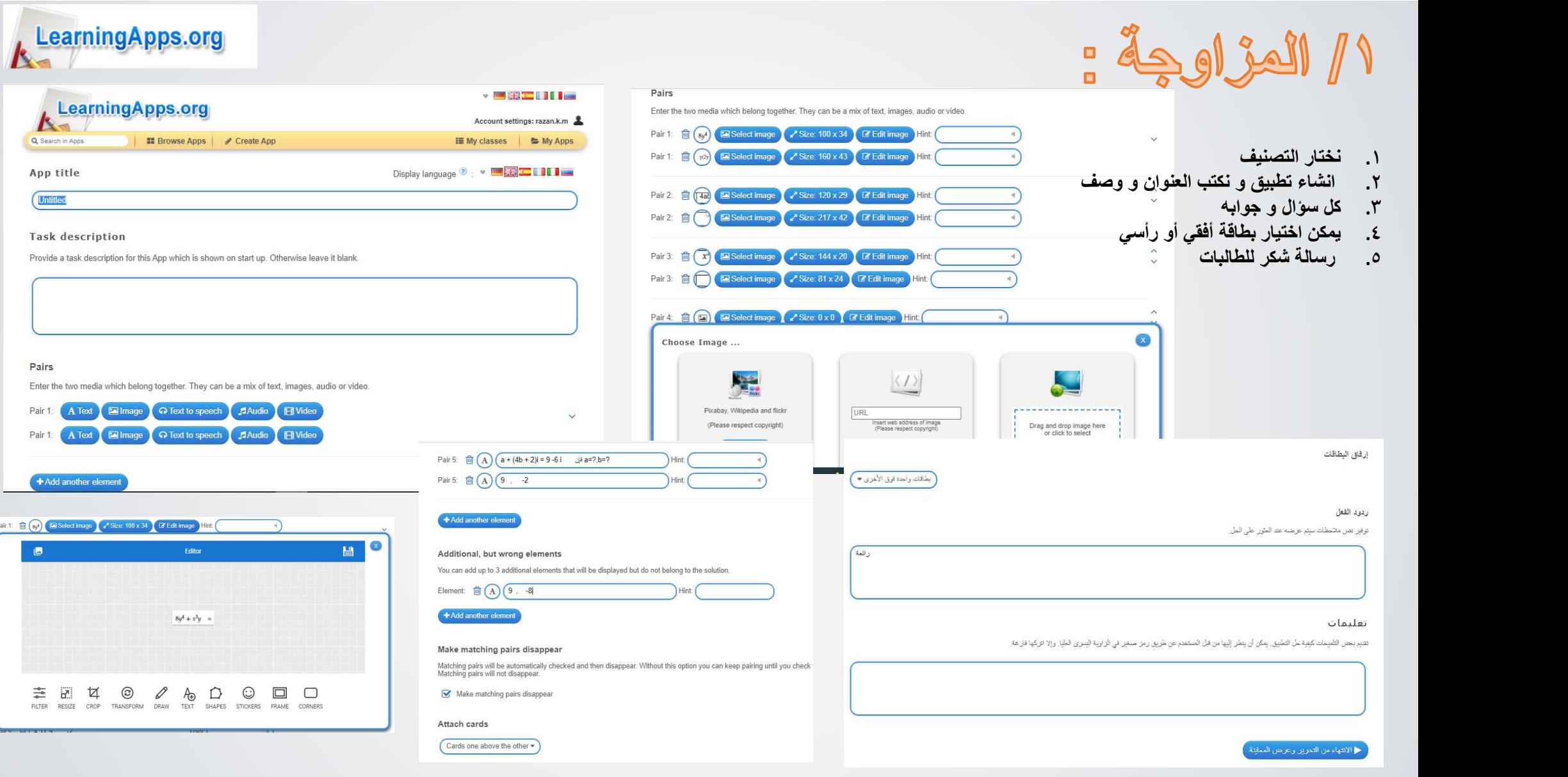

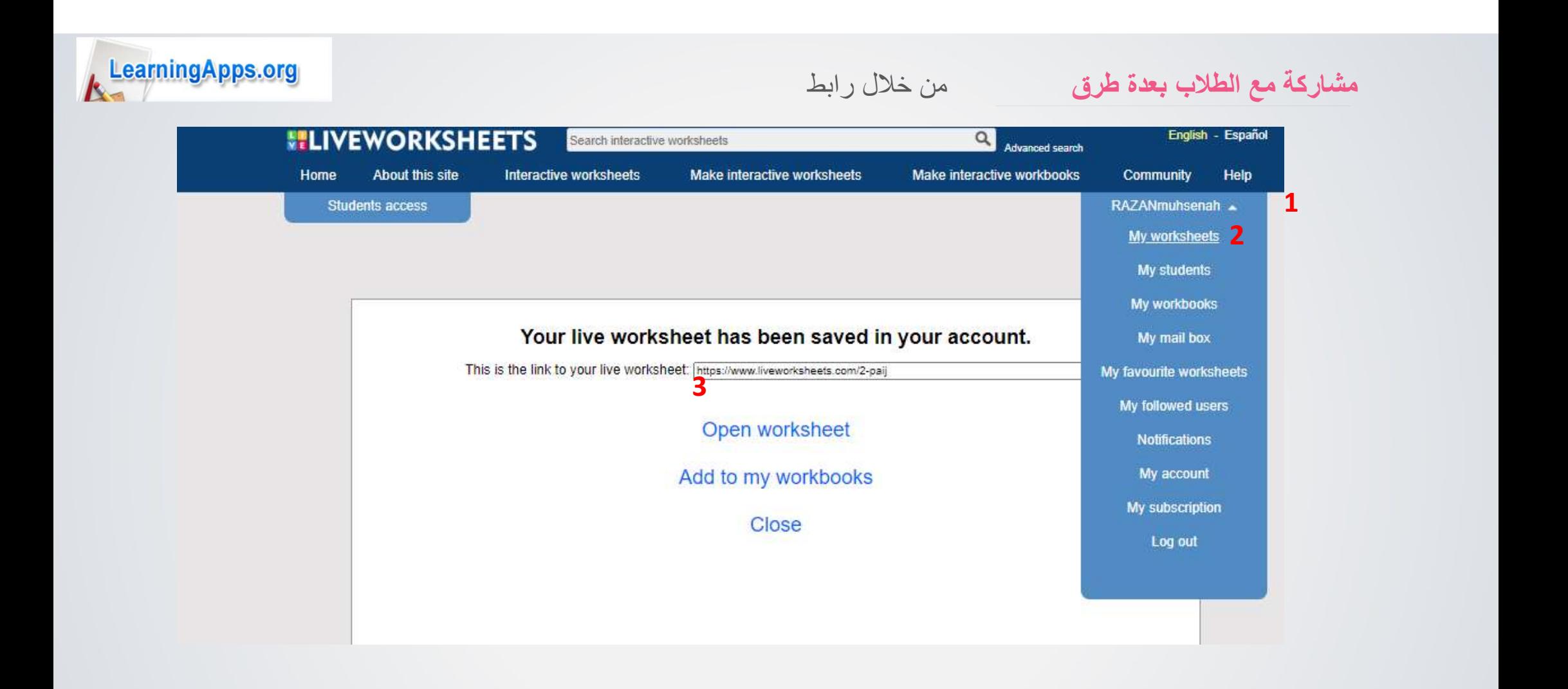

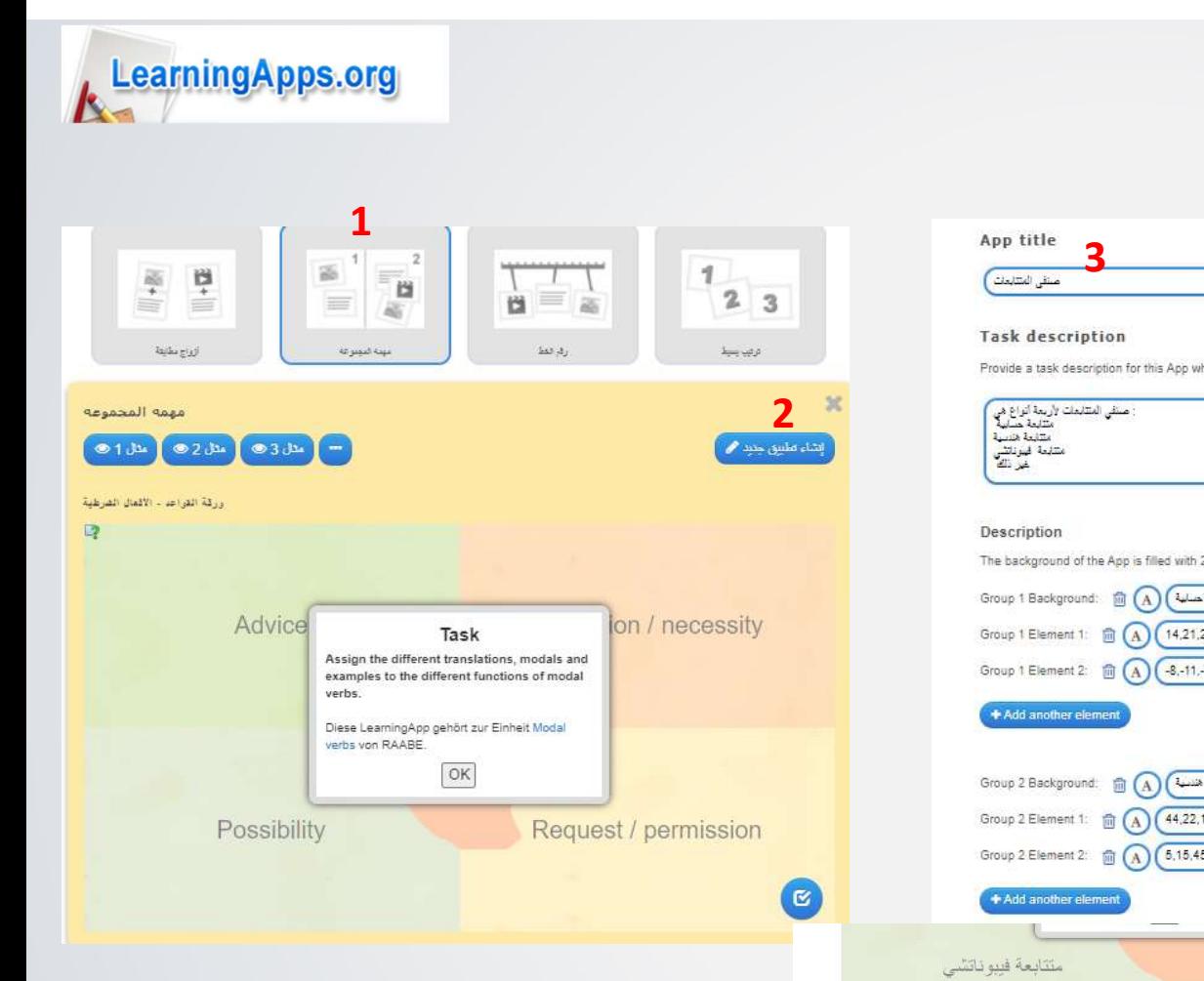

 $\frac{1}{2}$ 

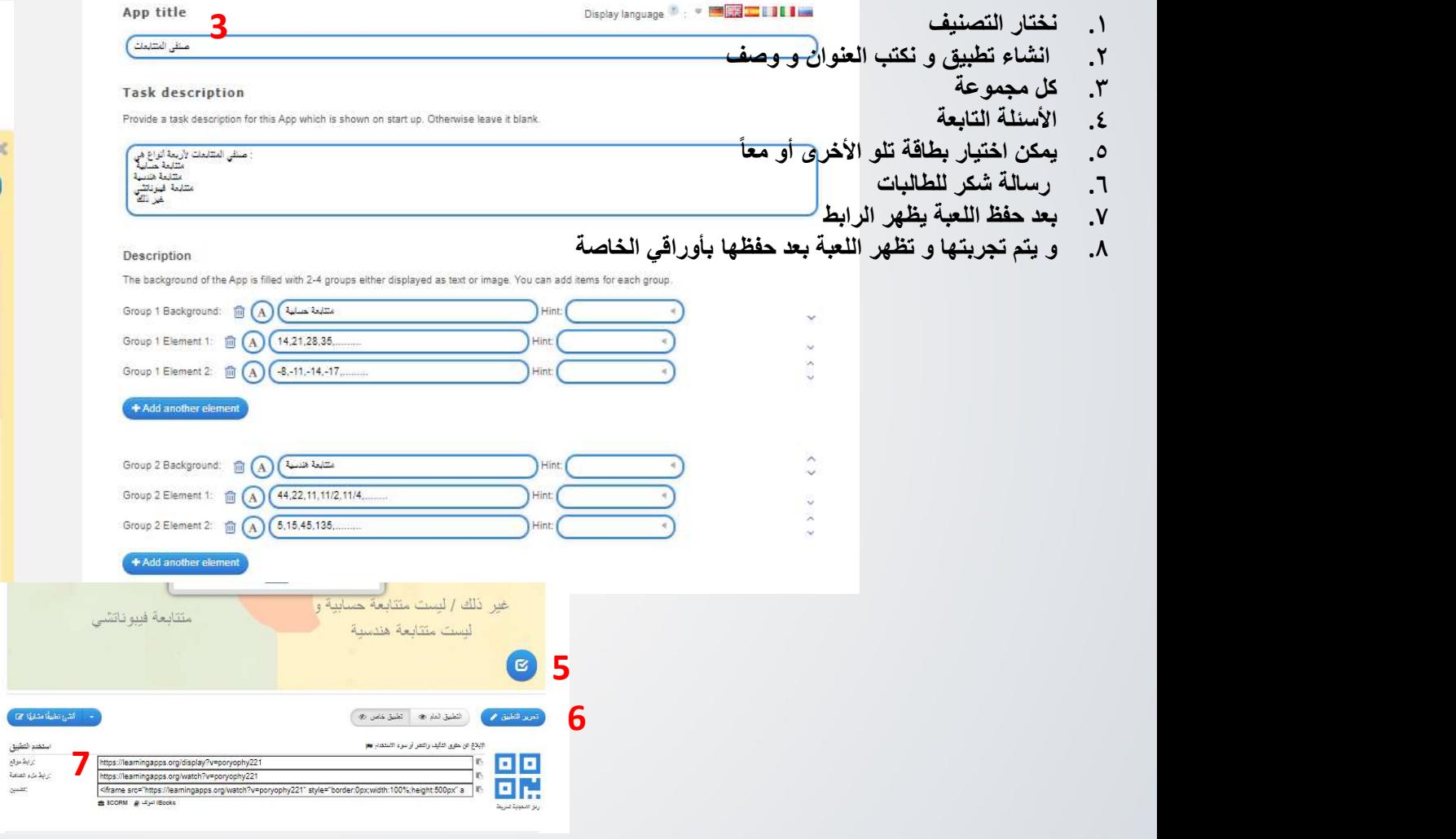

: Lijua'il

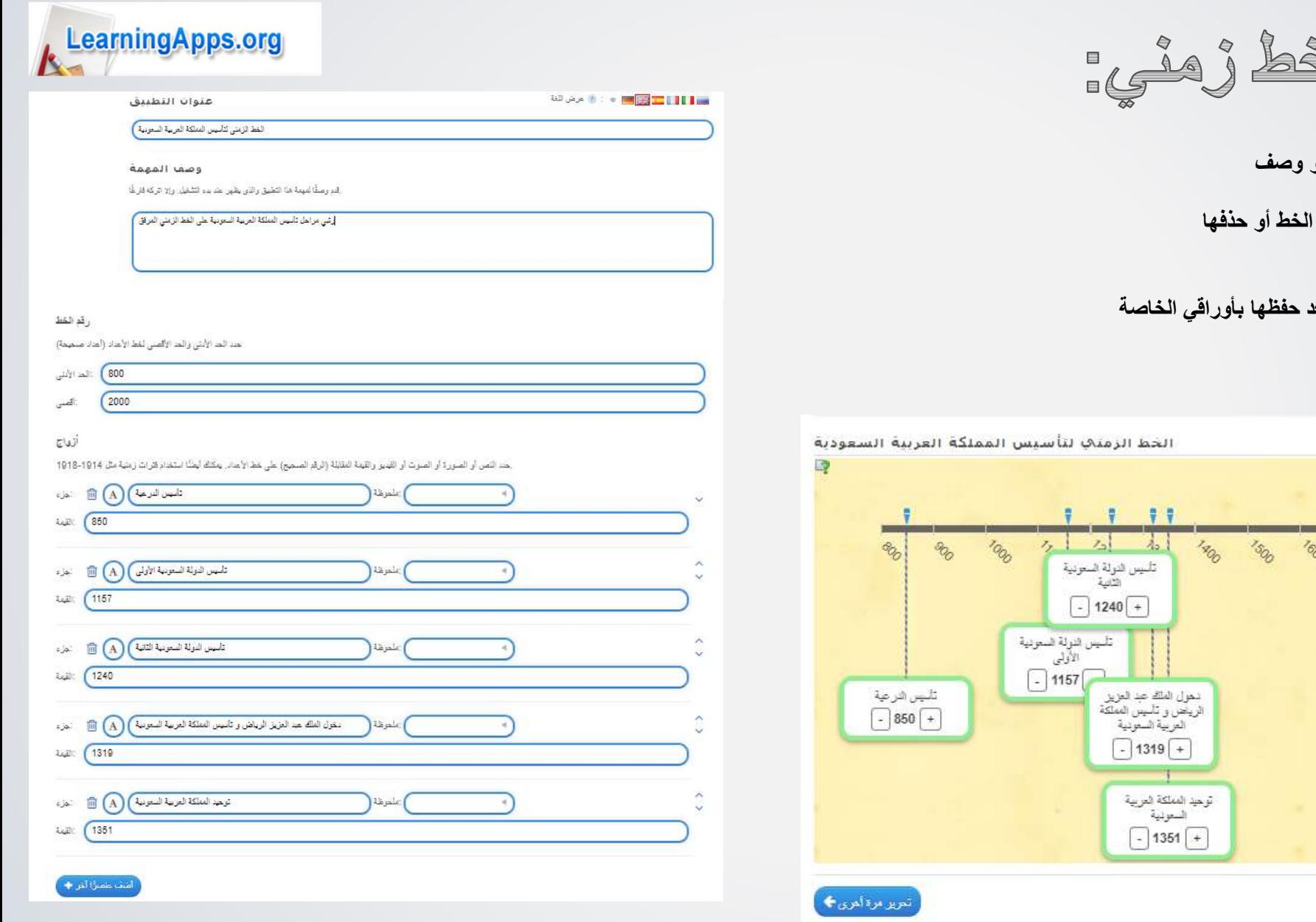

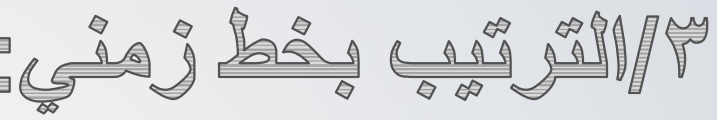

- .١ نختار التصنيف
- .٢ انشاء تطبيق و نكتب العنوان و وصف
	- .٣ كل عنصر يحدد الزمن التابع له
- .٤ يمكن تحديد التواريخ بدقة على الخط أو حذفها
	- .٥ رسالة شكر للطالبات
	- .٦ بعد حفظ اللعبة يظهر الرابط
- ٧. و يتم تجربتها و تظهر اللعبة بعا

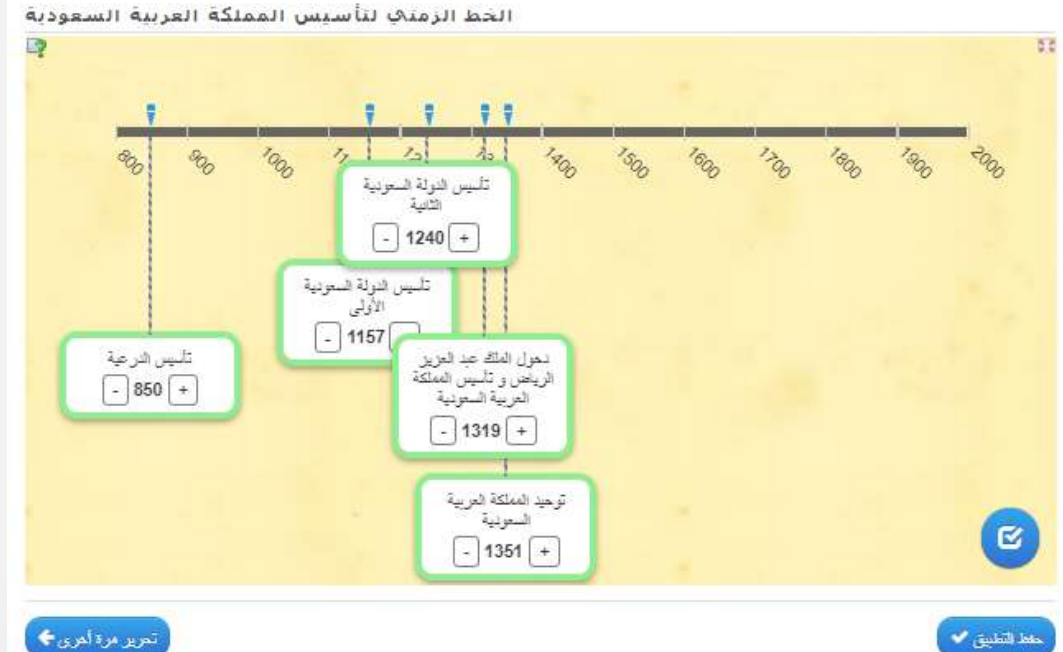

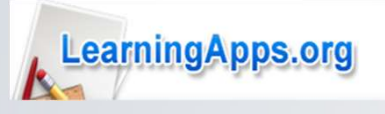

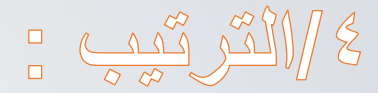

#### عنوان التطبيق

خطرات حل مع*لالات نسب*ة <mark>)</mark>

#### وصف المهمة

رقد وصفًا لمهمة هذا التطبيق والذي يظهر حد بدء التشغيل. وإلا اثركه قارعًا

رتمي خطوات حل المعادلات التسبية )

#### البطاقات

هُم البطاقات العراد فرزها هذا. الترتيب المعطي هذا هو المل الصحيح

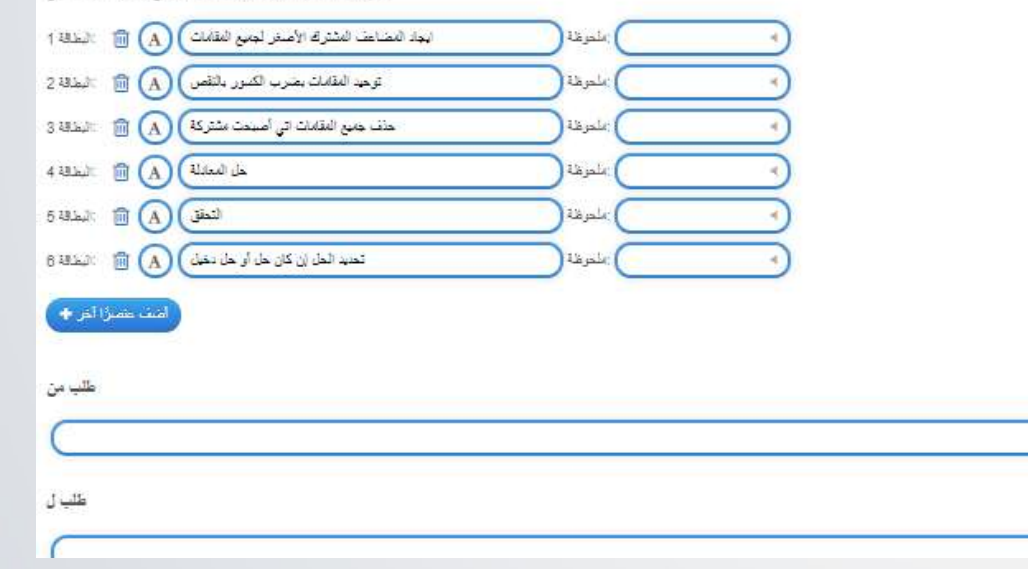

#### عناصر العرض

**1990年 - 1990年 - 1990年 - 1990年 - 1990年 - 1990年** 

#### بمد طريقة عرض الطامس

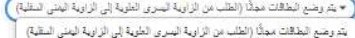

بطاقات ثلثة في وضع حلودي (طلب من أعلى الأطل) - فِيقْهُ

بطاقات ثابتة في وضع القي (اطلب يسارًا يميلًا) - إيمل

والمقبارك الفرقة

#### إنقفاء الأرقام

.<br>الثقافيُّ على البطاقات. يمكن إخذاء هذه عند الطلب n يتم عرض الأرقام الصغيرة من 1 إلى

 $\begin{picture}(130,10) \put(0,0){\line(1,0){10}} \put(15,0){\line(1,0){10}} \put(15,0){\line(1,0){10}} \put(15,0){\line(1,0){10}} \put(15,0){\line(1,0){10}} \put(15,0){\line(1,0){10}} \put(15,0){\line(1,0){10}} \put(15,0){\line(1,0){10}} \put(15,0){\line(1,0){10}} \put(15,0){\line(1,0){10}} \put(15,0){\line(1,0){10}} \put(15,0){\line($ 

#### مساعدة

 $\vee$  $\hat{\cdot}$ 

 $\lambda$ 

×

 $\hat{\cdot}$ 

 $\widehat{\phantom{a}}$ 

U  $\lambda$ 

 $\sim$ 

قد بعض التَّاسِمات حرل كبقية حل التطبيق. يمكن للسندد مثلاهتها عبر القرنة صغيرة في الزاوية السرى الطيا. وإلا اتركه فارغًا

إنهاء التعرير وعرض العماينة حج

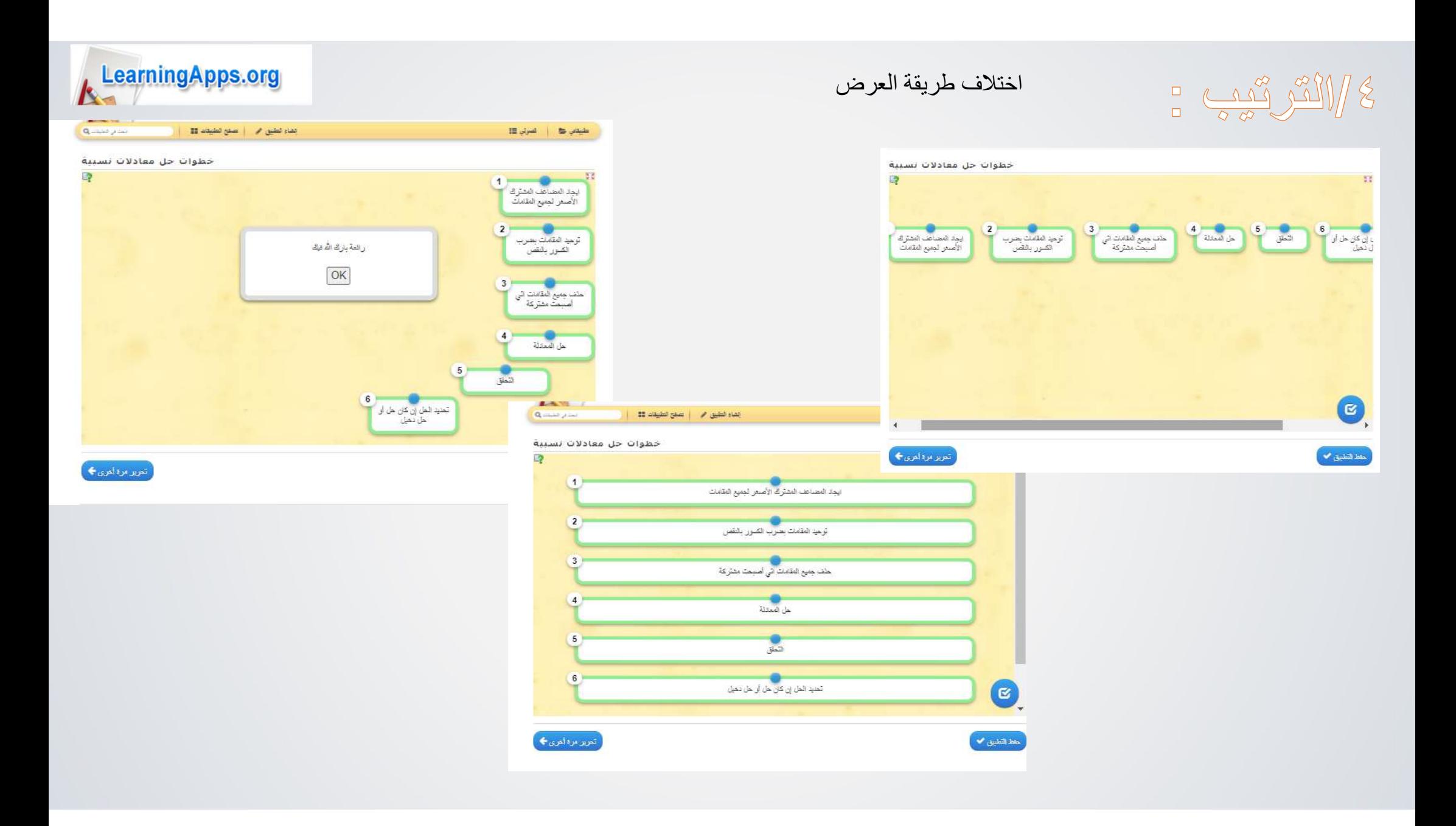

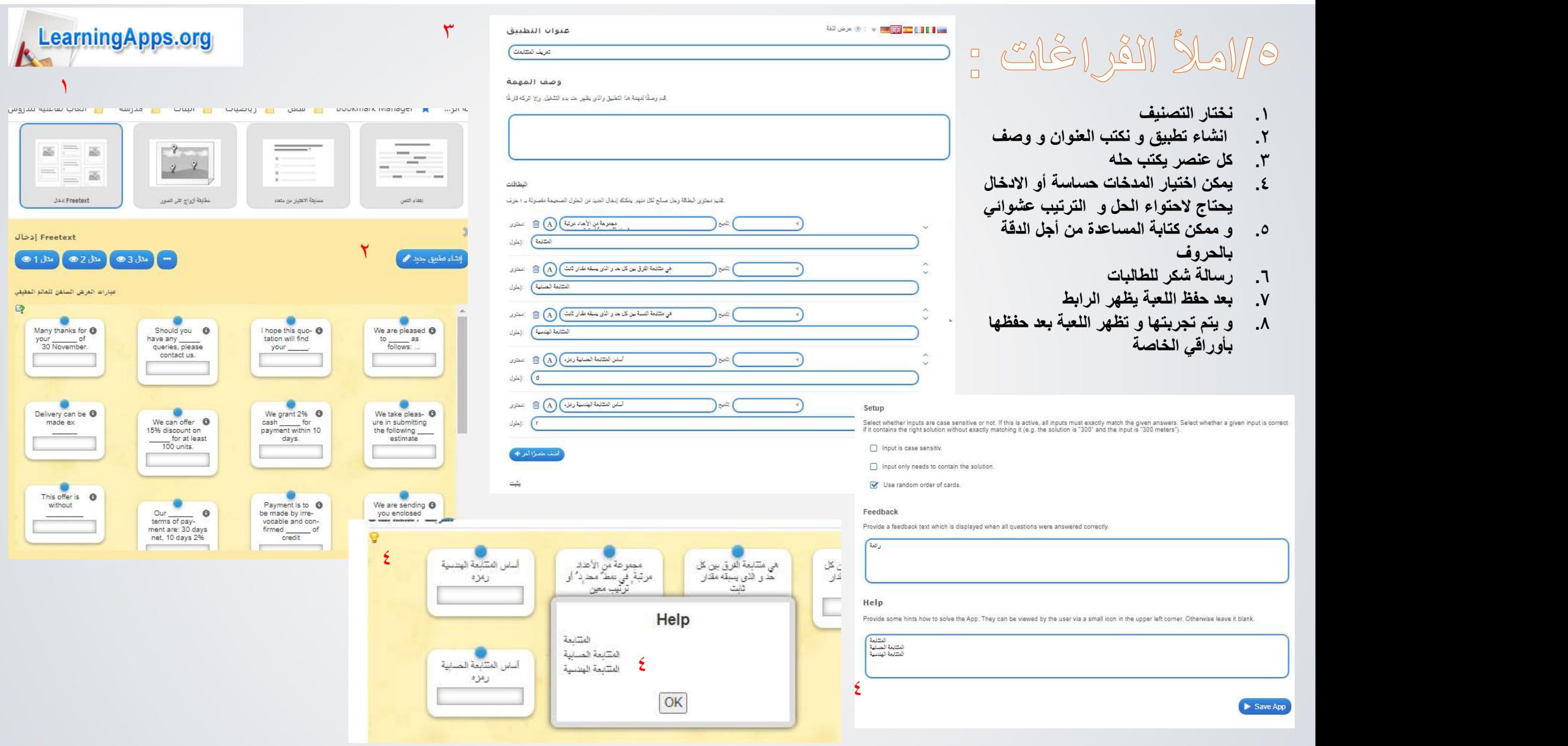

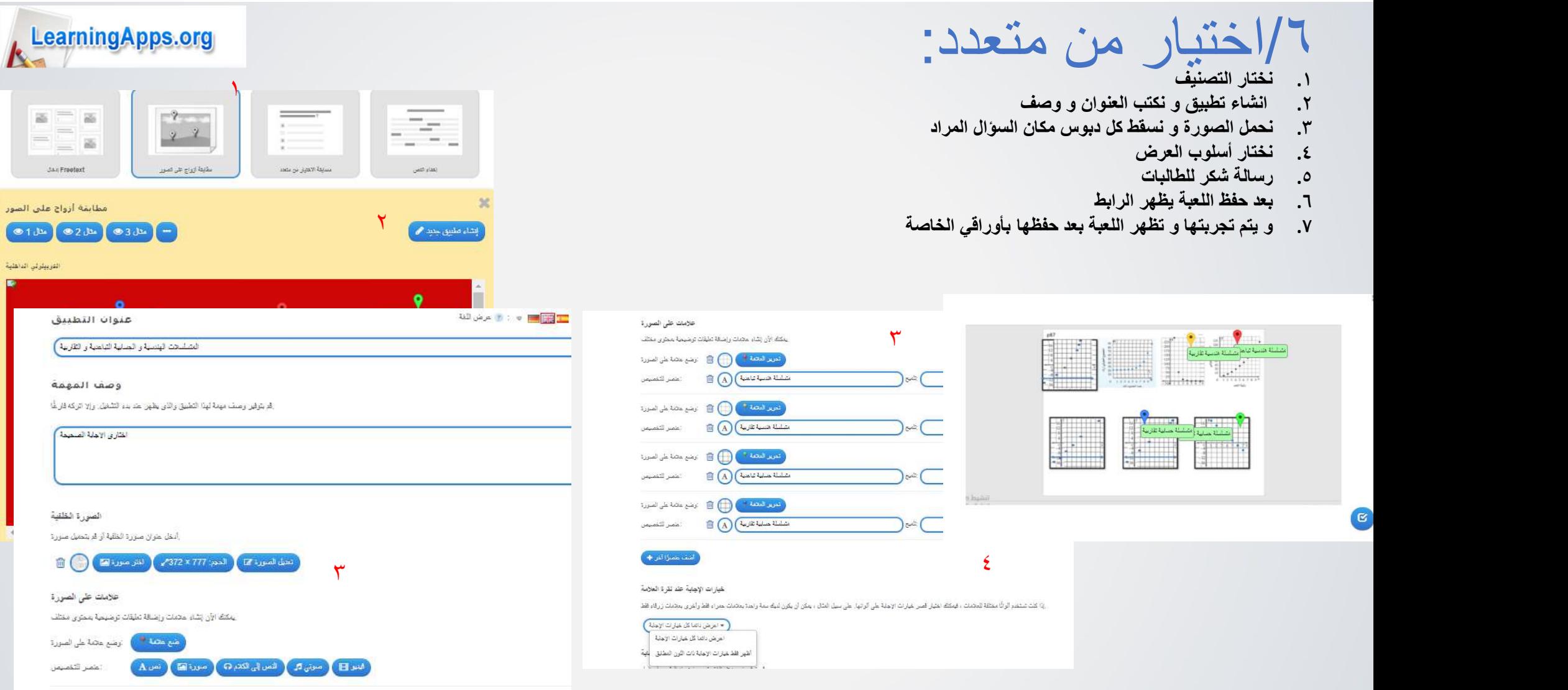

# .١ نختار التصنيف

- .٢ انشاء تطبيق و نكتب العنوان و وصف
- .٣ نحمل الصورة و نسقط كل دبوس مكان السؤال المراد
	- .٤ نختار أسلوب العرض
	- .٥ رسالة شكر للطالبات
	-
- ٦. بعد حفظ اللعبة يظهر الرابط<br>٧. و يتم تجربتها و تظهر اللعبة بعد حفظها بأوراقي الخاصة

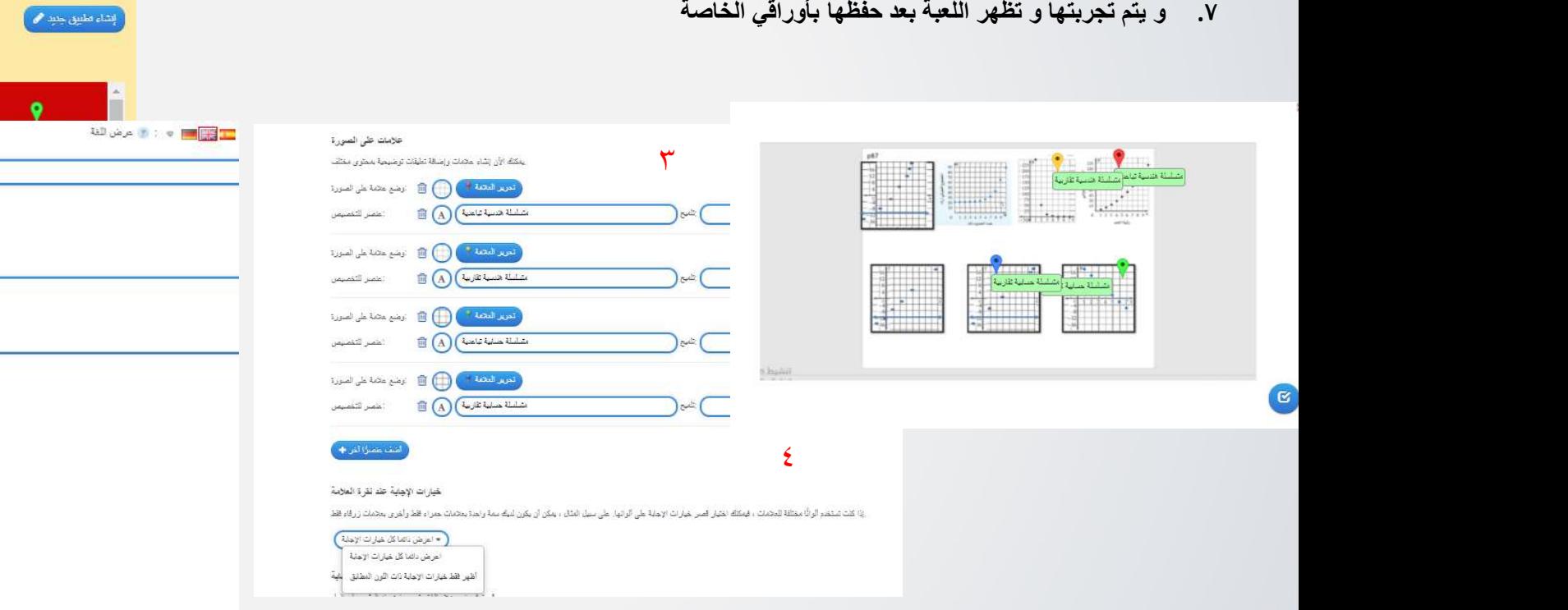

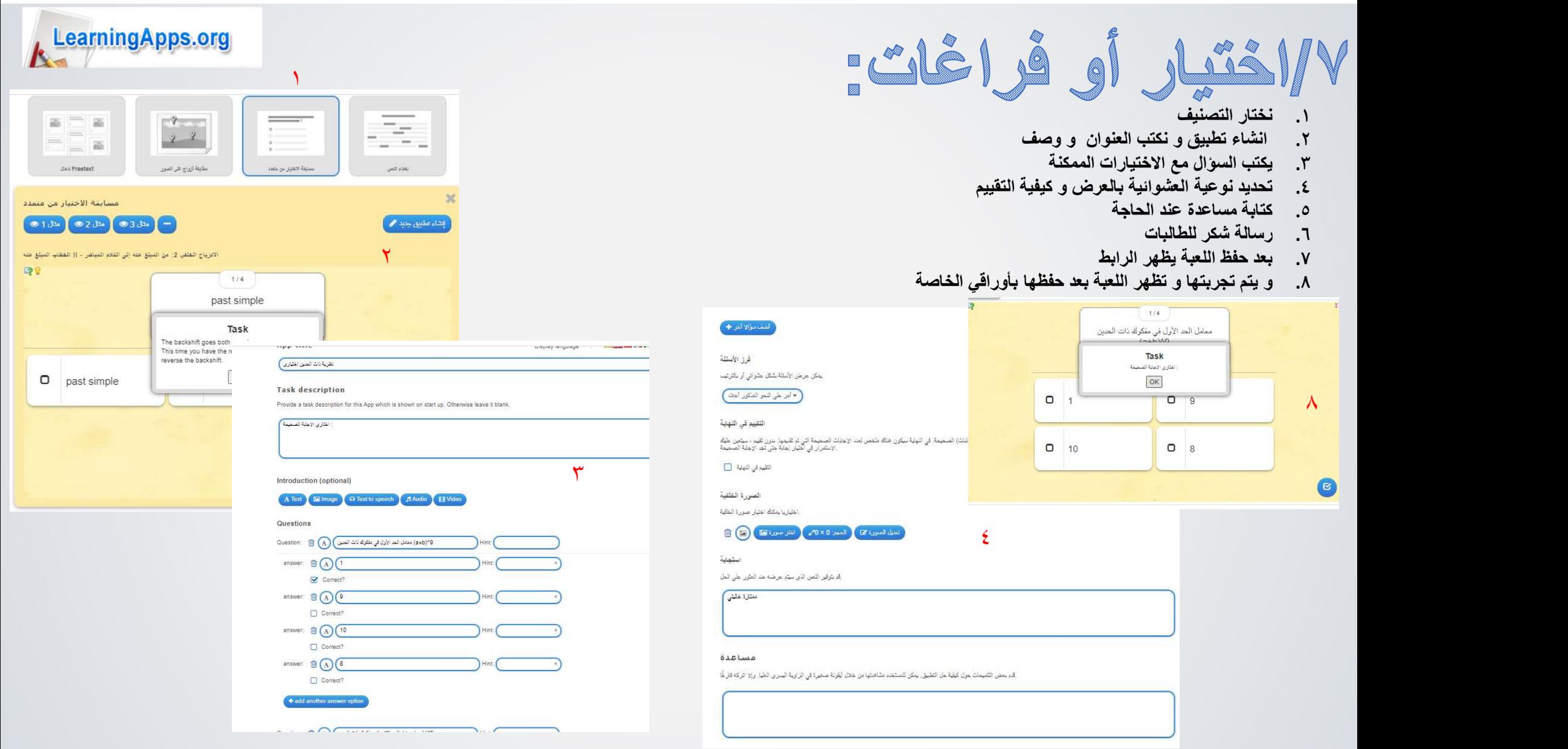

٨

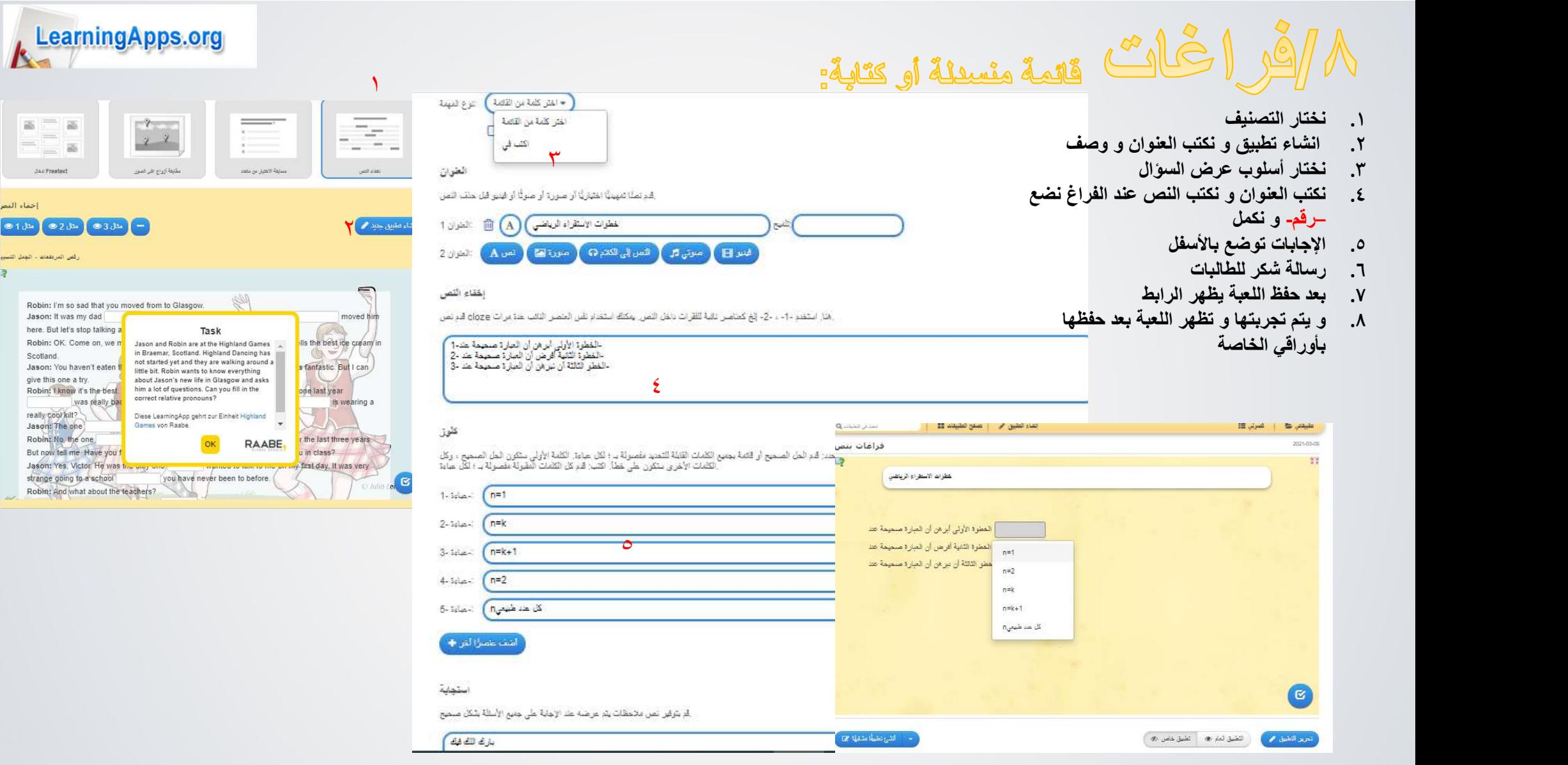

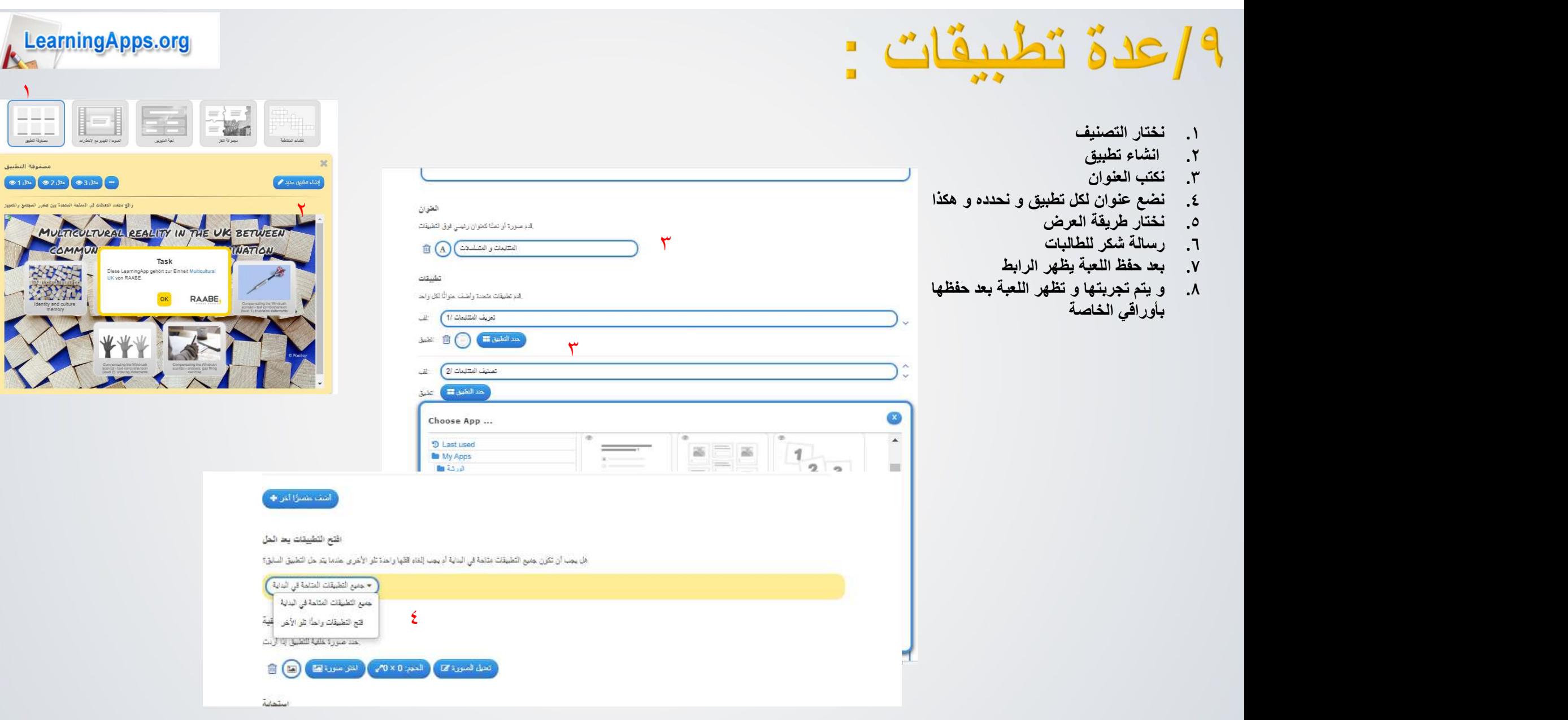

 $\sqrt{2}$ 

**IN** 

 $\blacksquare$ 

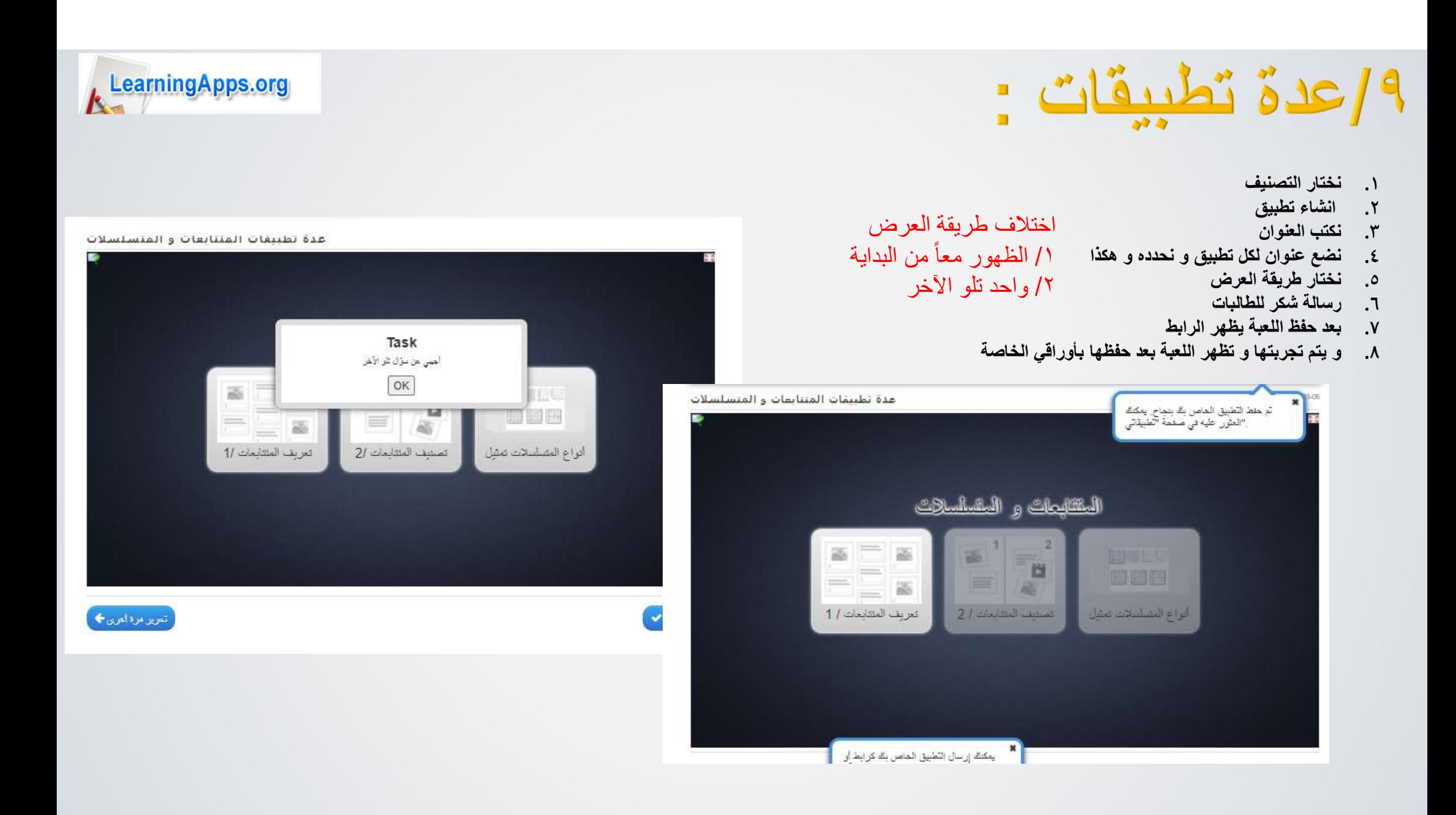

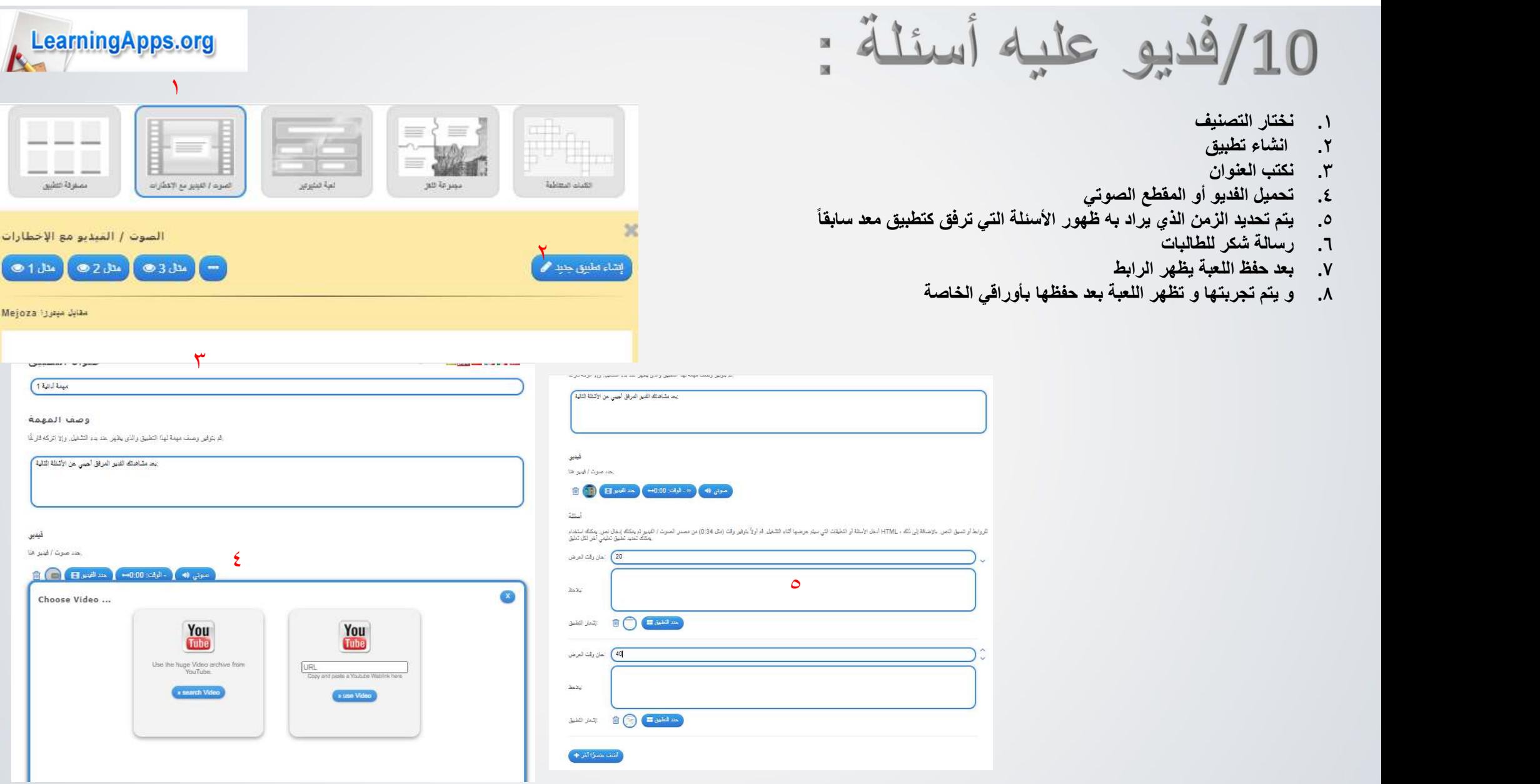

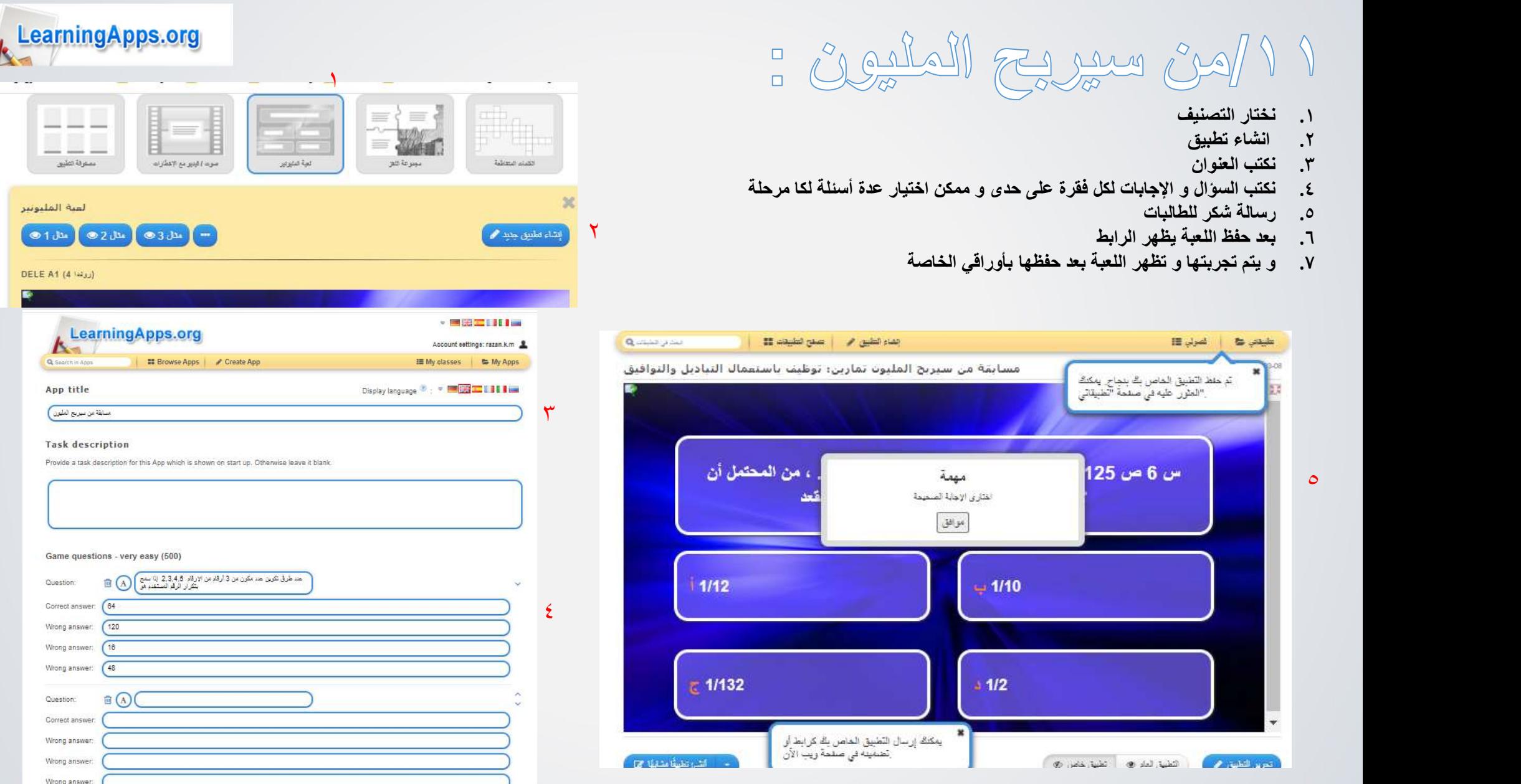

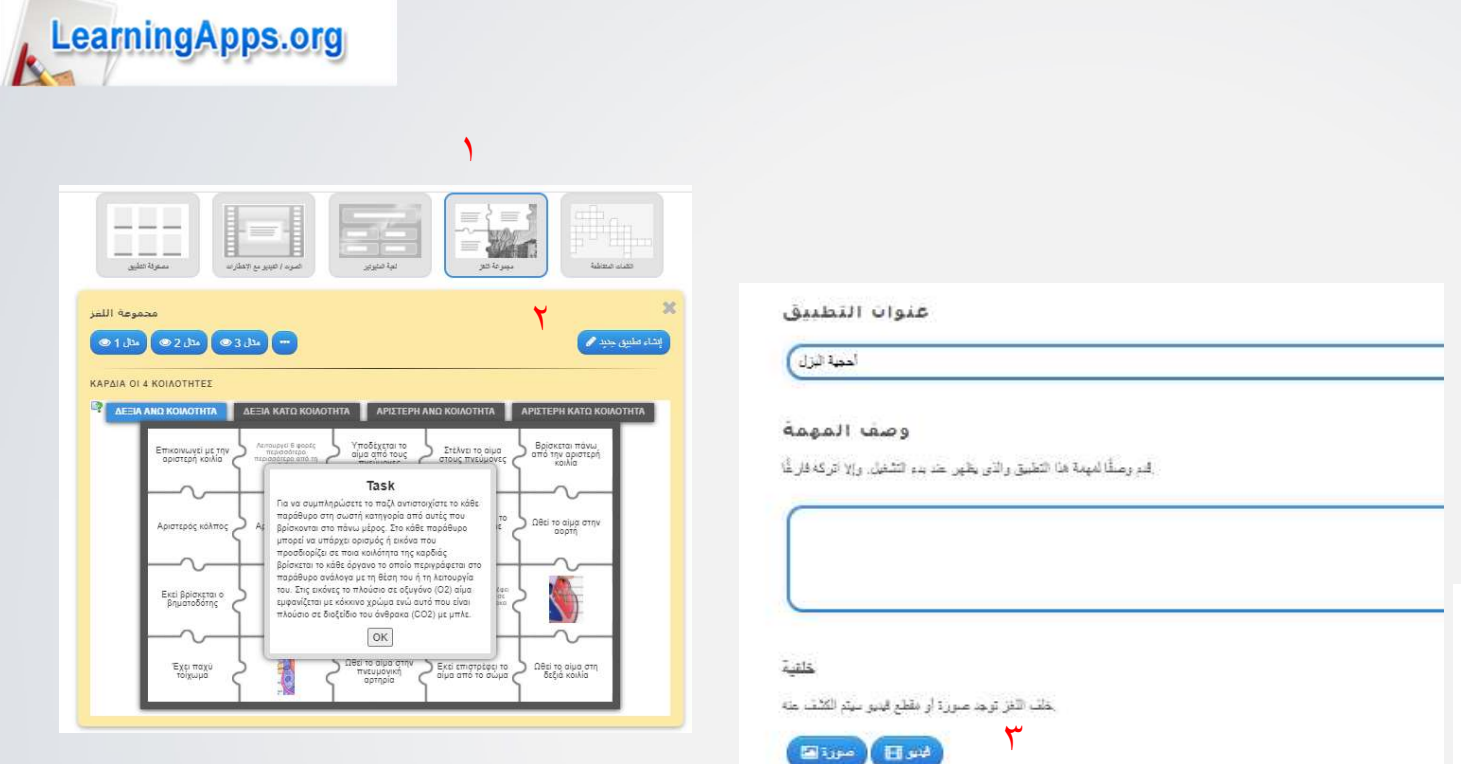

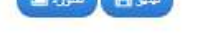

#### المواضيع والمصطلحات

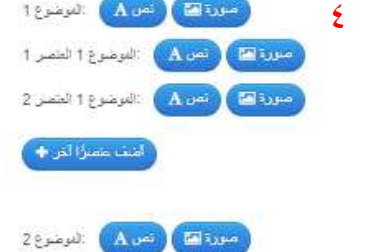

1 und 2 a poult Avenue Flave

# $\frac{1}{2} \int_{-1}^{1} \frac{1}{4} \int_{-1}^{1} \frac{1}{4} \int_{-1}^{1} \frac{1}{4} \int_{-1}^{1} \frac{1}{4} \int_{-1}^{1} \frac{1}{4} \int_{-1}^{1} \frac{1}{4} \int_{-1}^{1} \frac{1}{4} \int_{-1}^{1} \frac{1}{4} \int_{-1}^{1} \frac{1}{4} \int_{-1}^{1} \frac{1}{4} \int_{-1}^{1} \frac{1}{4} \int_{-1}^{1} \frac{1}{4} \int_{-1}^{1} \frac{1}{4} \int_{-1$

- 
- ٢. انشاء تطبيق و نكتب العنوان و وصف<br>٣. نختار صورة كخلفية
	- ٣. نختار صورة كخلفية<br>٤. لكل موضوع أسئلة و
	- .٤ لكل موضوع أسئلة و إجابات
		- .٥ رسالة شكر للطالبات
	- .٦ بعد حفظ اللعبة يظهر الرابط
- .٧ و يتم تجربتها و تظهر اللعبة بعد حفظها بأوراقي

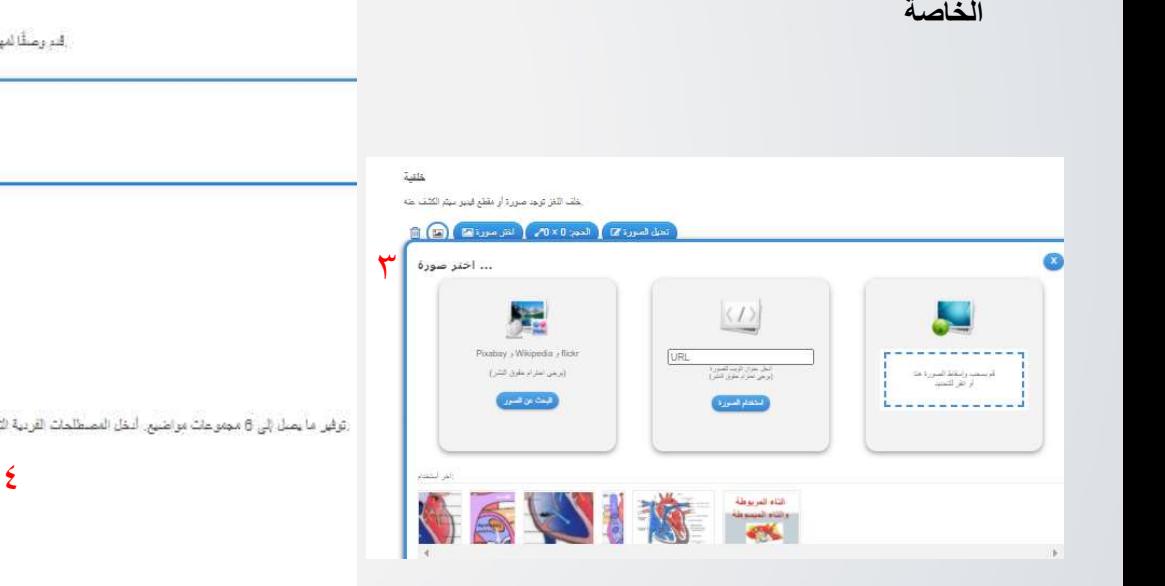

# /١٣كلمات متقاطعة :١ <sup>١</sup>

- ١. نختار التصنيف<br>٢. انشاء تطبيق و
- ٢. انشاء تطبيق و نكتب العنوان و وصف<br>٣. نختار أسلوب عرض السوال
	- ٣. نختار أسلوب عرض السؤال<br>٤. تكتب الأسئلة و الإجابات مع ا
- .٤ تكتب الأسئلة و الإجابات مع وجود حروف مشتركة بين الاجابات
	- .٥ رسالة شكر للطالبات
	- .٦ بعد حفظ اللعبة يظهر الرابط
	- .٧ و يتم تجربتها و تظهر اللعبة بعد حفظها بأوراقي الخاصة

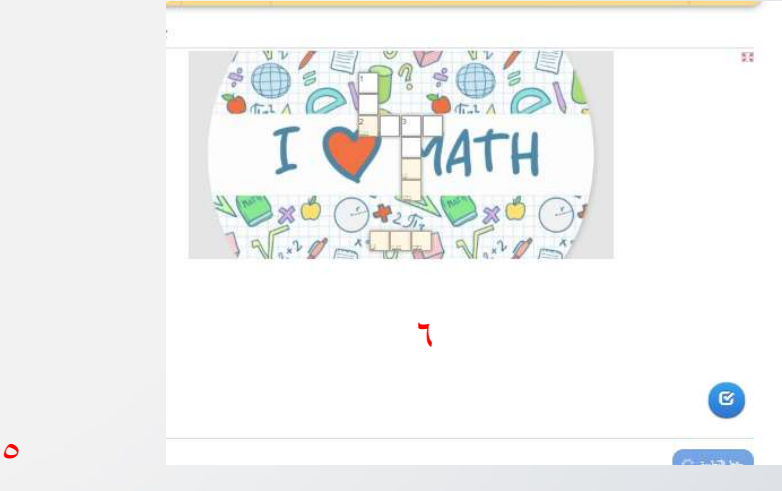

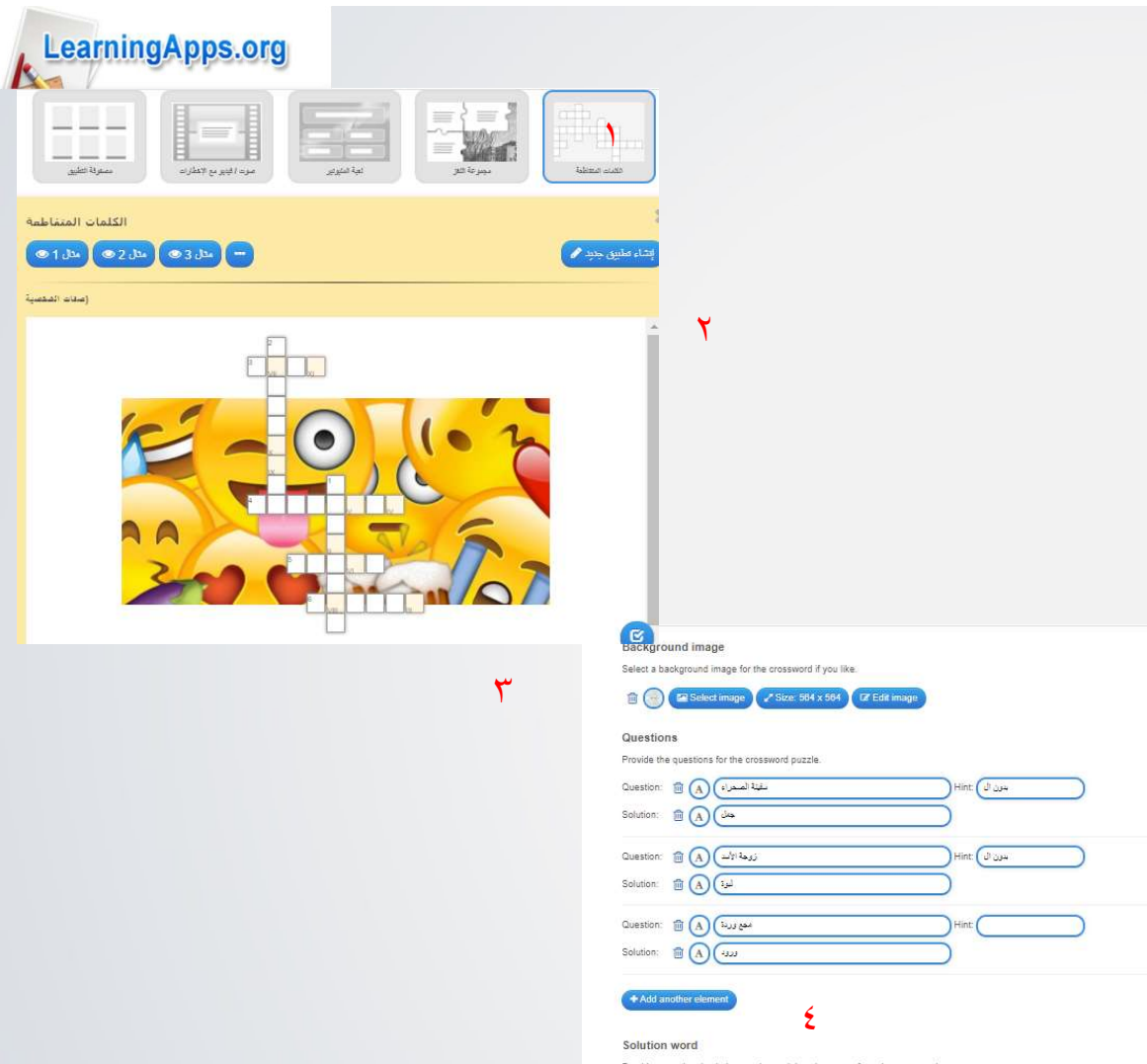

![](_page_34_Picture_87.jpeg)

Hint: <mark>( J)</mark> age

![](_page_35_Picture_107.jpeg)

![](_page_36_Figure_0.jpeg)

![](_page_37_Figure_0.jpeg)

![](_page_38_Picture_111.jpeg)

![](_page_39_Picture_67.jpeg)

![](_page_40_Picture_44.jpeg)

![](_page_41_Picture_59.jpeg)

![](_page_42_Picture_0.jpeg)

![](_page_43_Picture_0.jpeg)

## **O** I'm a Puzzle

## 1. Choose a picture

![](_page_44_Picture_2.jpeg)

### 2. Select the game mode

![](_page_44_Picture_61.jpeg)

The good and old jiggysawgy puzzle

## 3. Select the game difficulty

Windows buttl انتقل إلى الإعدادت لتنشيط Windows.

![](_page_44_Picture_8.jpeg)

![](_page_44_Picture_9.jpeg)

Sign in  $\bigcirc$  ( $\bigcirc$   $\bigcirc$ 

التسحيل:

![](_page_45_Figure_0.jpeg)

![](_page_46_Figure_0.jpeg)

## انشاء لعبة جديدة:

![](_page_47_Picture_4.jpeg)

## انشاء لعبة جديدة:

 $Q \times$ 

 $\phi$  Quiz Editor

![](_page_48_Picture_11.jpeg)

![](_page_49_Picture_0.jpeg)

انشاء لعبة جديدة:

![](_page_50_Figure_1.jpeg)

Requires login

Whiteboard.fi - 2021....pdf

فتح ملف

道

Whiteboard.fi - 2021....pdf  $\begin{bmatrix} \underline{\mathbb{Q}} \\ \vdots \end{bmatrix}$  ... Whiteboard.fi - 2021....pdf  $\begin{bmatrix} \underline{\mathbb{Q}} \\ \vdots \end{bmatrix}$  ... Whiteboard.fi - 2021....pdf

تنشيط Windows

 $\times$ اظهار الكل

 $\overline{P}$   $\overline{f}$   $\overline{f}$   $\overline{$ 

![](_page_51_Picture_0.jpeg)

![](_page_52_Picture_0.jpeg)

قال النبي.<br>( إن الله في عون قال النبي. ( من استطاع<br>منكم أن ينفع العبد مادام العبد في عون أخيم) أُخاه فُلِيفَعل) مدونة الروحاً نيات<br>في الإسلام مىرت<br>الرومانيات في الإسلام

تعريف بالمعدة و المنفذة :

![](_page_54_Picture_1.jpeg)

![](_page_54_Picture_2.jpeg)

rmuhsenah@gheras.sch.sa

frid11frid@gmail.com

![](_page_54_Picture_5.jpeg)

![](_page_55_Picture_0.jpeg)

![](_page_56_Picture_0.jpeg)

![](_page_57_Picture_0.jpeg)